# Janitza electronics GmbH Vor dem Polstück 1 D-35633 Lahnau Support Tel. (0 64 41) 9642-22 Fax (0 64 41) 9642-30 e-mail: info@janitza.de<br>Internet: http://www.janitza.de **Internet: Market School School School School School School School School School School School School School School School School School**<br>Support Tel. (0 64 41) 9642-22<br>Fax (0 64 41) 9642-30<br>e-mail: info@janitza.de<br>Interne

# Power Analyser UMG 104

Betriebsanleitung und technische Daten

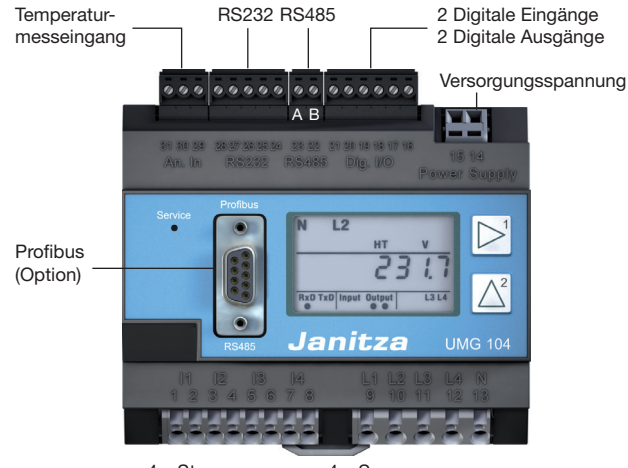

4 x Strommessung 4 x Spannungsmessung

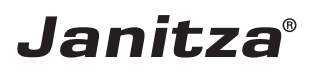

#### **UMG 104**

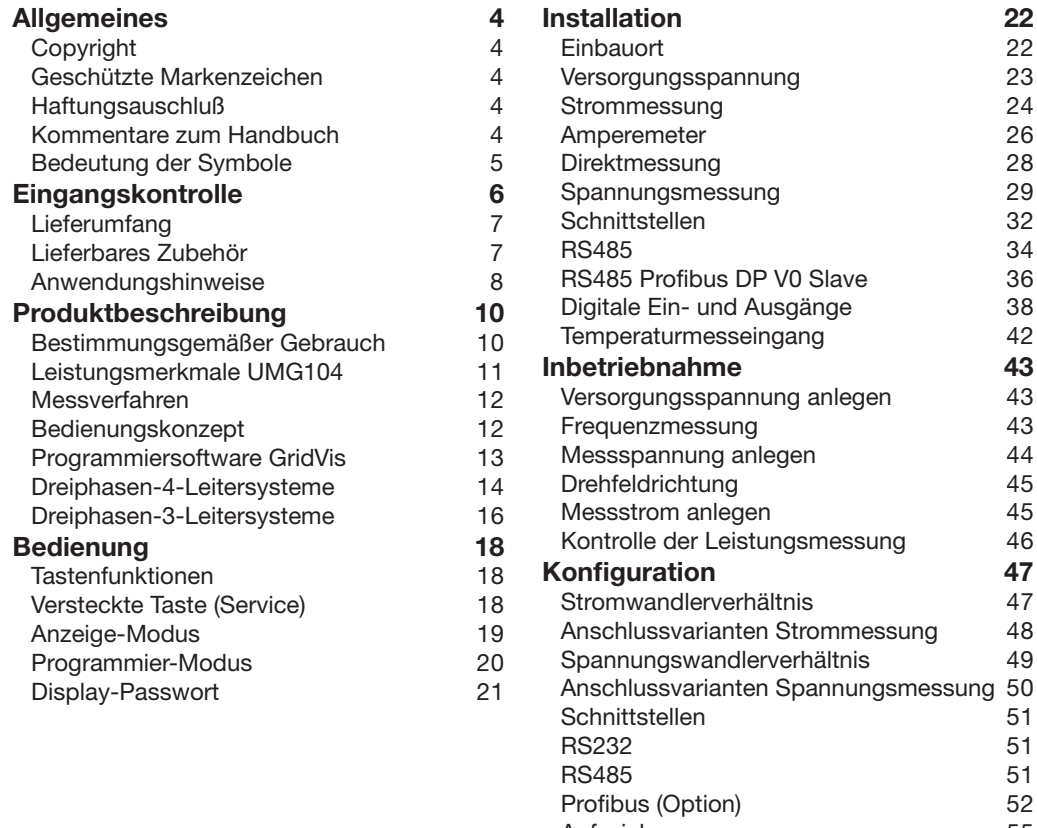

[Aufzeichnungen](#page-54-0) 55

#### **[Systeminformationen](#page-55-0) 56**

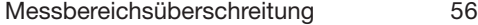

- [Seriennummer](#page-56-0) 57
- [Datum](#page-56-0) 57
- [Firmware Release](#page-56-0) 57<br>Uhrzeit 57
- **[Uhrzeit](#page-56-0)**

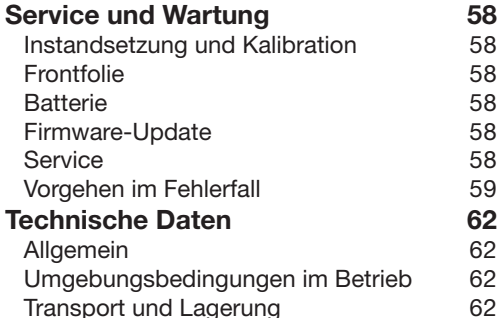

[Versorgungsspannung](#page-62-0) 63 [Schutzklasse](#page-63-0) 64 [Ein- und Ausgänge](#page-64-0) 65 [Temperaturmesseingang](#page-65-0) 66 [Schnittstellen](#page-66-0) 67 [Messunsicherheit](#page-67-0) 68 [Messeingänge](#page-69-0) 70 [Spannungsmessung](#page-69-0) 70 [Parameterliste](#page-71-0) 72

#### **[Anhang](#page-75-0) 76** [Messwertanzeigen](#page-75-0) 76 [Konformitätserklärung](#page-76-0) 77 [Maßbilder](#page-77-0) 78 [Anschlussbeispiel UMG104](#page-78-0) 79 **[Kurzanleitung 80](#page-79-0)**

# <span id="page-3-0"></span>Allgemeines Copyright

Dieses Handbuch unterliegt den gesetzlichen Bestimmungen des Urheberrechtsschutzes und darf weder als Ganzes noch in Teilen auf mechanische oder elektronische Weise fotokopiert, nachgedruckt, reproduziert oder auf sonstigem Wege ohne die rechtsverbindliche, schriftliche Zustimmung von

> Janitza electronics GmbH, Vor dem Polstück 1, D 35633 Lahnau, Deutschland,

vervielfältigt oder weiterveröffentlicht werden.

# Geschützte Markenzeichen

Alle Markenzeichen und ihre daraus resultierenden Rechte gehören den jeweiligen Inhabern dieser Rechte.

# Haftungsauschluß

Janitza electronics GmbH übernimmt keinerlei Verantwortung für Fehler oder Mängel innerhalb dieses Handbuches und übernimmt keine Verpflichtung, den Inhalt dieses Handbuchs auf dem neuesten Stand zu halten.

# Kommentare zum Handbuch

Ihre Kommentare sind uns willkommen. Falls irgend etwas in diesem Handbuch unklar erscheint, lassen Sie es uns bitte wissen und schicken Sie uns eine EMAIL an:

info@janitza.de

# <span id="page-4-0"></span>Bedeutung der Symbole

Im vorliegenden Handbuch werden folgende Piktogramme verwendet:

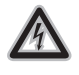

#### **Gefährliche Spannung!**

Lebensgefahr oder schwere Verletzungsgefahr. Vor Beginn der Arbeiten Anlage und Gerät spannungsfrei schalten.

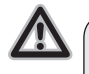

### **Achtung!**

Bitte beachten Sie die Dokumentation. Dieses Symbol soll Sie vor möglichen Gefahren warnen, die bei der Montage, der Inbetriebnahme und beim Gebrauch auftreten können.

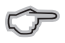

**Hinweis** 

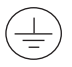

Schutzleiteranschluss.

# <span id="page-5-0"></span>Eingangskontrolle

Der einwandfreie und sichere Betrieb dieses Gerätes setzt sachgemäßen Transport, fachgerechte Lagerung, Aufstellung und Montage sowie sorgfältige Bedienung und Instandhaltung voraus. Wenn anzunehmen ist, dass ein gefahrloser Betrieb nicht mehr möglich ist, so ist das Gerät unverzüglich außer Betrieb zu setzen und gegen unbeabsichtigte Inbetriebnahme zu sichern.

Das Aus- und Einpacken ist mit der üblichen Sorgfalt ohne Gewaltanwendung und nur unter Verwendung von geeignetem Werkzeug vorzunehmen. Die Geräte sind durch Sichtkontrolle auf einwandfreien mechanischen Zustand zu überprüfen. Bitte beachten Sie auch die dem Gerät beigelegte Installationsanleitung.

Es ist anzunehmen, dass ein gefahrloser Betrieb nicht mehr möglich ist, wenn das Gerät z.B.

• sichtbare Beschädigung aufweist,

• trotz intakter Netzversorgung nicht mehr arbeitet,

längere Zeit ungünstigen Verhältnissen (z.B. Lagerung außerhalb der zulässigen Klimagrenzen ohne Anpassung an das Raumklima, Betauung o.ä.) oder Transportbeanspruchungen (z.B. Fall aus großer Höhe auch ohne sichtbare äußere Beschädigung o.ä.) ausgesetzt war.

Prüfen Sie bitte den Lieferumfang auf Vollständigkeit bevor Sie mit der Installation des Gerätes beginnen.

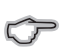

Alle zum Lieferumfang gehörenden Schraubklemmen sind am Gerät aufgesteckt.

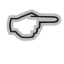

Die Installations- und Inbetriebnahmeanleitung beschreibt auch Optionen, die nicht zum Lieferumfang gehören.

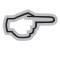

Alle gelieferten Optionen und Ausführungsvarianten sind auf dem Lieferschein beschrieben.

# <span id="page-6-0"></span>Lieferumfang

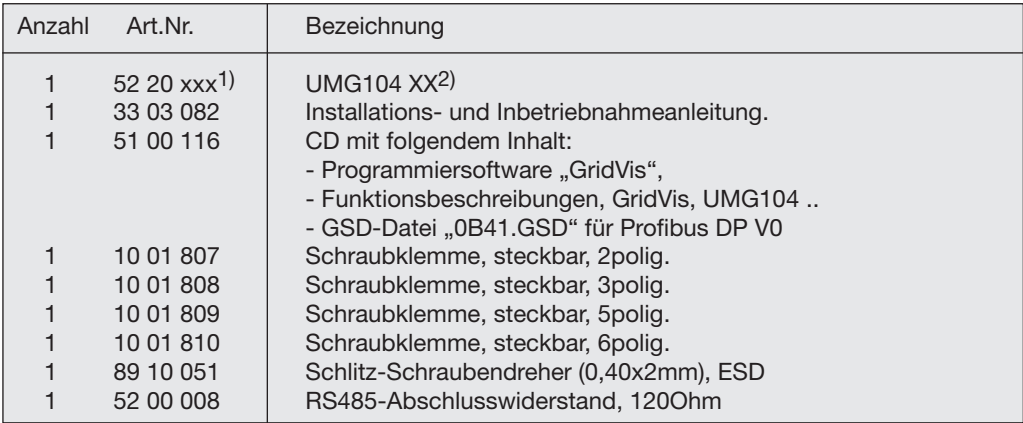

1) Artikelnummer siehe Lieferschein.

2) Ausführungsvariante.

# Lieferbares Zubehör

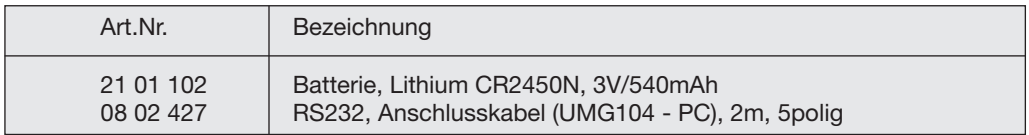

## <span id="page-7-0"></span>Anwendungshinweise

Bitte lesen Sie die vorliegende Bedienungsanleitung sowie alle weiteren Publikationen, die zum Arbeiten mit diesem Produkt (insbesondere für die Installation, den Betrieb oder die Wartung) hinzugezogen werden müssen.

Beachten Sie hierbei alle Sicherheitsvorschriften sowie Warnhinweise. Sollten Sie den Hinweisen nicht folgen, kann dies Personenschäden oder/und Schäden am Produkt hervorrufen.

Jegliche unerlaubte Änderung oder Verwendung dieses Geräts, welche über die angegebenen mechanischen, elektrischen oder anderweitigen Betriebsgrenzen hinausgeht, kann Personenschäden oder/und Schäden am Produkt hervorrufen.

Jegliche solche unerlaubte Änderung begründet "Missbrauch" und/oder "Fahrlässigkeit" im Sinne der Gewährleistung für das Produkt und schließt somit die Gewährleistung für die Deckung möglicher daraus folgender Schäden aus.

Dieses Gerät ist ausschließlich durch Fachkräfte zu betreiben und instandzuhalten.

Fachkräfte sind Personen, die aufgrund ihrer einschlägigen Ausbildung und ihrer Erfahrung befähigt sind, Risiken zu erkennen und mögliche Gefährdungen zu vermeiden, die der Betrieb oder die Instandhaltung des Gerätes verursachen kann.

Bei Gebrauch des Gerätes sind zusätzlich die für den jeweiligen Anwendungsfall erforderlichen Rechts- und Sicherheitsvorschriften zu beachten.

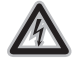

Achtung!

Wird das Gerät nicht gemäß der Betriebsanleitung betrieben, so ist der Schutz nicht mehr sichergestellt und es kann Gefahr von dem Gerät ausgehen.

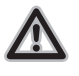

Leiter aus Einzeldrähten müssen mit Aderendhülsen versehen werden.

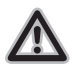

Nur Schraubsteckklemmen mit der gleichen Polzahl und der gleichen Bauart dürfen zusammengesteckt werden.

# <span id="page-9-0"></span>Produktbeschreibung Bestimmungsgemäßer Gebrauch

Das UMG104 ist für die Messung und Berechnung von elektrischen Größen wie Spannung, Strom, Leistung, Arbeit, Oberschwingungen usw. in der Gebäudeinstallation, an Verteilern, Leistungsschaltern und Schienenverteilern vorgesehen.

Messspannungen und Messströme müssen aus dem gleichen Netz stammen.

Das UMG104 wird fest in Schaltschränke oder Installationskleinverteiler eingebaut. Die Einbaulage ist beliebig.

Die Messergebnisse können angezeigt, gespeichert und über serielle Schnittstellen ausgelesen und weiterverarbeitet werden.

Die Spannungsmesseingänge sind für die Messung in Niederspannungsnetzen, in welchen Nennspannungen bis 300V Leiter gegen Erde und Stoßspannungen der Überspannungskategorie III vorkommen können, ausgelegt.

Die Strommesseingänge des UMG104 werden über externe /1A oder /5A Stromwandler angeschlossen.

Die Messung in Mittel- und Hochspannungsnetzen findet grundsätzlich mit Strom- und Spannungswandlern statt. Für diese sind besondere Sicherheitsbestimmungen zu beachten, auf die hier nicht weiter eingegangen wird.

Das UMG104 erfüllt die Prüfanforderungen für den Gebrauch in industriellen Bereichen.

#### Netzausfallerkennung

Die Netzausfallerkennung erfolgt über die Spannungsmesseingänge. Die Auswahl der Spannungsmesseingänge ist mit der Software GridVis konfigurierbar.

Netzausfallüberbrückungszeit Das UMG104 überbrückt folgende Netzausfälle am Hilfsspannungseingang:

Netzspannung Überbrückungszeit 230V AC max. 80ms

# <span id="page-10-0"></span>Leistungsmerkmale UMG104

- Messung in IT-, TN- und TT-Netzen,
- 4 Spannungsmesseingänge
- 4 Strommesseingänge,
- kontinuierliche Abtastung der Spannungs- und Strommesseingänge,
- Arbeitsmessung, Messunsicherheit Klasse 0,5 für ../5A Wandler,
- Arbeitsmessung, Messunsicherheit Klasse 1 für ../1A Wandler,
- Erfassung von mehr als 800 Messwerten,
- Fourieranalyse 1. bis 40. Oberschwingung für U, I, P (Bezug/Lieferung) und Q (ind./kapazitiv),
- 2 digitale Eingänge,
- 2 digitale Ausgänge,
- Temperaturmesseingang,
- LCD Anzeige, Hintergrundbeleuchtung (Option),
- 2 Tasten,
- Profibus DP/V0 (Option),
- RS485 (Modbus RTU),
- RS232,
- Arbeitstemperaturbereich -10°C .. +55°C,
- Montage auf Hutschiene 35mm,
- Geeignet für den Einbau in Installationsverteiler,
- Geeignet für die Messung in Netzen mit Frequenzumrichtern.

# <span id="page-11-0"></span>Messverfahren

Das UMG104 misst lückenlos und berechnet alle Effektivwerte über ein 200ms Intervall.

# Bedienungskonzept

Sie können das UMG104 über mehrere Wege programmieren und Messwerte abrufen.

- **• Direkt** am Gerät über 2 Tasten und das Display. Sie können die Werte in der Parameterliste (siehe Anhang) ändern und die Messwerte aus den Messwertanzeigen abrufen.
- Über die Programmiersoftware **GridVis**.
- Über die RS485 mit dem **Modbus**-Protokoll. Sie können Daten mit Hilfe der Modbus-Adressenliste (ist auf dem beiliegenden Datenträger abgelegt) ändern und abrufen.

In dieser Betriebsanleitung wird nur die Bedienung des UMG104 über das integrierte Display und die zwei Tasten beschrieben. Die Programmiersoftware Gridvis und die Homepage haben eine eigene "Online-Hilfe".

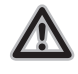

Verwenden Sie für die Programmierung am UMG104 die **Parameterliste** im Anhang dieser Anleitung und für die Programmierung über eine serielle Schnittstelle die **Modbus-Adressenliste** auf der zum Lieferumfang gehörenden Datenträger.

# <span id="page-12-0"></span>Programmiersoftware GridVis

Das UMG104 kann mit der zum Lieferumfang gehörenden Programmiersoftware GridVis programmiert und ausgelesen werden. Hierfür muss ein PC über eine serielle Schnittstelle an das UMG104 angeschlossen werden.

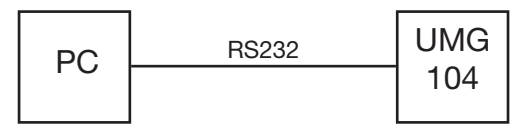

*Abb.13.1 Anschluss eines UMG104 an einen PC über ein RS232-Kabel.* 

#### Leistungsmerkmale GridVis

- Programmieren des UMG104
- Konfiguration von Aufzeichnungen
- Auslesen von Aufzeichnungen.
- Speichern von Daten in eine Datenbank
- Grafische Darstellung von Messwerten
- Programmierung von kundenspezifischen Anwendungen.

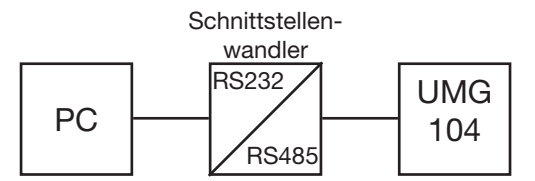

*Abb.13.2 Anschluss eines UMG104 an einen PC über einen Schnittstellenwandler.* 

## <span id="page-13-0"></span>Dreiphasen-4-Leitersysteme

Das UMG104 kann in Dreiphasen-4-Leitersysteme (TN-, TT-Netz) (50Hz, 60Hz) mit geerdetem Nulleiter eingesetzt werden. Die Körper der elektrischen Anlage sind geerdet. Die Spannung Leiter zu Neutralleiter darf maximal 300V AC betragen.

Das UMG104 ist nur für Umgebungen in denen die Bemessungs-Stoßspannung von 4kV (Überspannungskategorie III) nicht überschritten wird, geeignet.

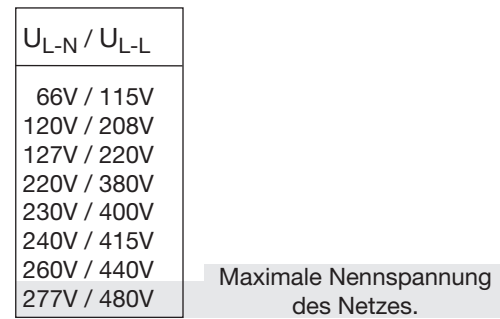

*Abb.14.1 Tabelle der geeigneten Nennspannungen.*

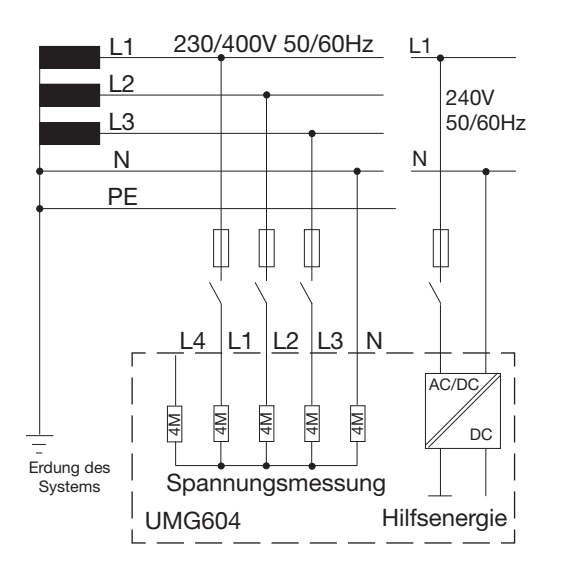

*Abb.15.1 Prinzipschaltbild, UMG104 im* **TN***-Netz.*

# <span id="page-15-0"></span>Dreiphasen-3-Leitersysteme

Das UMG104 kann in ungeerdeten Dreiphasen-3-Leitersysteme (IT-Netz) eingesetzt werden. Die Spannung Leiter zu Leiter darf maximal 480V AC (50Hz, 60Hz) betragen.

Das UMG104 ist nur für Umgebungen geeignet, in denen die Bemessungs-Stoßspannung von 4kV (Überspannungskategorie III) nicht überschritten wird.

Im IT-Netz ist der Sternpunkt des Spannungserzeugers nicht geerdet. Die Körper der elektrischen Anlage sind geerdet. Eine Erdung über eine hochohmige Impedanz ist erlaubt.

IT-Netze sind nur in bestimmten Anlagen mit eigenem Transformator oder Generator zulässig.

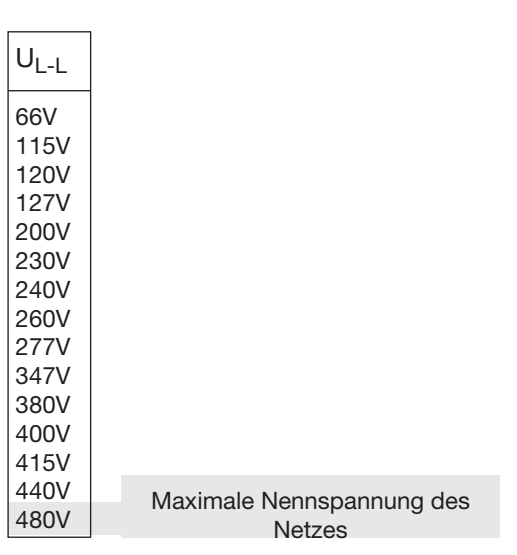

*Abb.16.1 Tabelle der für die Spannungsmesseingänge geeigneten Netz-Nennspannungen.*

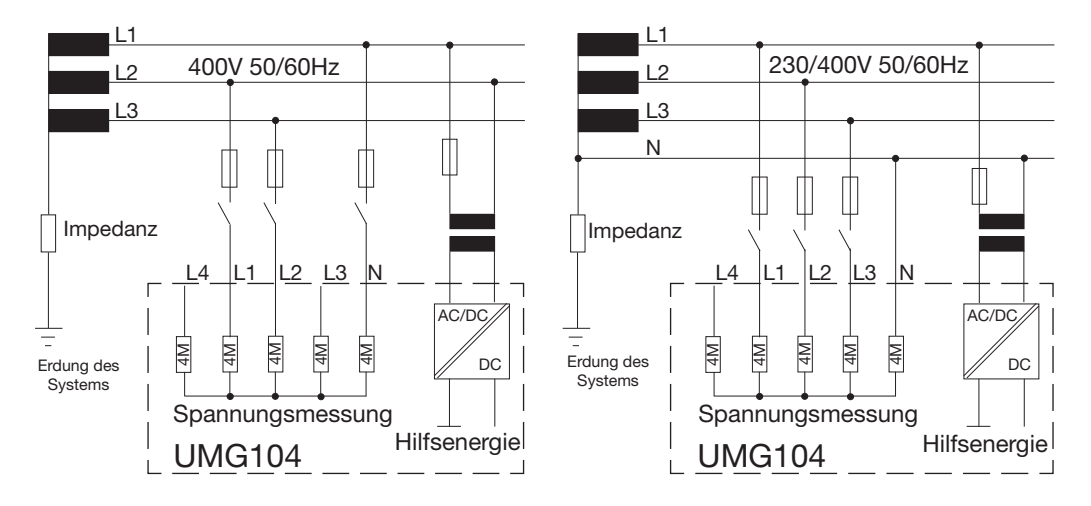

*Abb.17.1 Prinzipschaltbild, UMG104 im IT-Netz ohne N.*

*Abb.17.2 Prinzipschaltbild, UMG104 im IT-Netz mit N.*

# <span id="page-17-0"></span>Bedienung

Um die Installation und die Inbetriebnahme des UMG104 ohne PC zu erleichtern, besitzt das UMG104 ein Display, die Tasten 1 und 2 und die Service-Taste.

Wichtige Parameter wie Stromwandler und Geräteadresse sind in der Parameterliste (siehe Anhang) aufgelistet können direkt am Gerät programmiert werden.

Bei der Bedienung wird zwischen dem

- Anzeige-Modus und dem
- Programmier-Modus unterschieden.

# Profibus Service  $\overline{12}$ **RxD TxD** Input Output Janitza MG 104 Display . Taste 1 Taste 2 Versteckte Taste

# Tastenfunktionen

Taste "kurz" betätigen:

- vorwärts blättern
- Ziffer/Wert +1

Taste "lang" betätigen:

- rückwärts blättern
- Ziffer/Wert -1

Beide Tasten gleichzeitig für etwa 1 Sekunde gedrückt halten:

• Wechsel zwischen Anzeige-Modus und Programmier-Modus.

#### Tasten 1 und 2

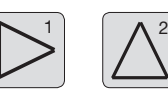

Die Bedienung des UMG104 erfolgt über die Tasten 1 und 2.

# Versteckte Taste (Service)

Die Service-Taste ist nur für die Benutzung durch eingewiesene Service-Mitarbeiter bestimmt.

# <span id="page-18-0"></span>Anzeige-Modus

Nach einer Netzwiederkehr befindet sich das Gerät im Anzeige-Modus.

Im Anzeige-Modus können Sie mit den Tasten 1 und 2 zwischen den Messwertanzeigen blättern.

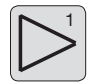

Wählen Sie mit Taste 1 die Phase für die Messwerte.

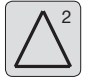

<sup>2</sup> Blättern Sie mit Taste 2 zwischen den Messwerten für Strom, Spannung, Leistung usw.

Die werksseitige Voreinstellung der Messwertanzeigen ist im Anhang "Messwertanzeigen" dargestellt.

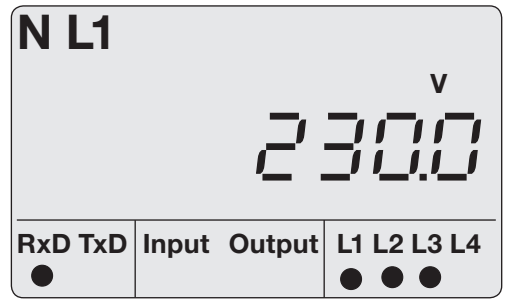

*Abb.19.1 Anzeigenbeispiel "Anzeige-Modus". Angezeigter Messwert: UL1-N = 230,0V.*

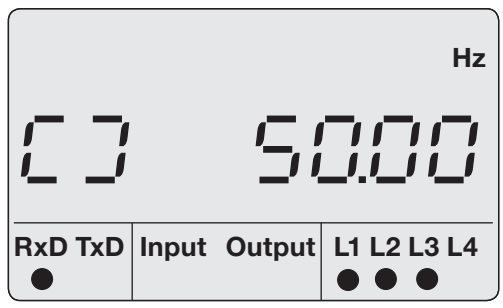

*Abb.19.2 Anzeigenbeispiel für Drehfeld und Frequenz.*

# <span id="page-19-0"></span>Programmier-Modus

Im Programmier-Modus können die wichtigsten, für den Betrieb des UMG104 notwendigen Einstellungen, angezeigt und geändert werden.

In der Parameterliste im Anhang sind die Adressen für die wichtigsten Einstellungen aufgelistet. Weitere Einstellungen können Sie mit der zum Lieferumfang gehörenden Software GridVis durchführen.

Betätigt man die Tasten 1 und 2 gleichzeitig für etwa 1 Sekunde, gelangt man über die Passwort-Abfrage in den Programmier-Modus. Wurde kein Display-Passwort programmiert gelangt man direkt in das erste Programmiermenü.

Der Programmier-Modus wird in der Anzeige durch den Text "PRG" gekennzeichnet. Die Ziffer der Adresse blinkt.

Befindet man sich im Programmier-Modus und hat für ca. 60 Sekunden keine Taste betätigt, oder betätigt die Tasten 1 und 2 für etwa 1 Sekunde gleichzeitig, so kehrt das Gerät in den Anzeige-Modus zurück.

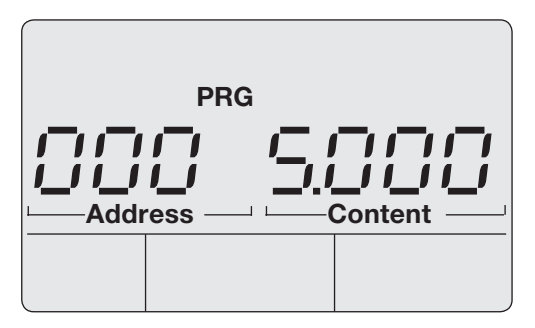

*Abb.20.1 Anzeigenbeispiel "Programmier-Modus", Adresse 000 mit dem Inhalt 5.000.*

# <span id="page-20-0"></span>Display-Passwort

Um ein versehentliches Ändern der Programmierdaten direkt am Gerät zu erschweren, können Sie ein 4-stelliges Display-Passwort programmieren. Werkseitig ist kein Display-Passwort eingestellt.

In der werkseitigen Voreinstellung wird kein Display-Passwort abgefragt. **Content** 

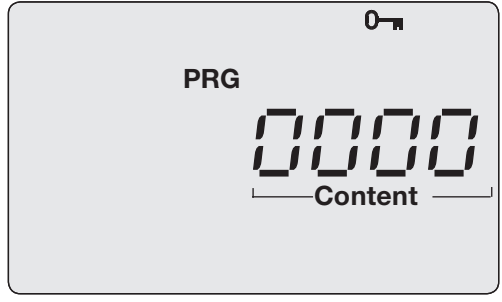

*Abb.21.1 Abfragefenster für das Display-Passwort.*

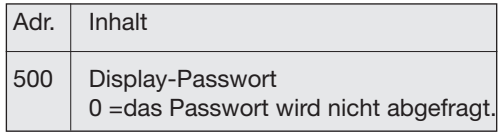

*Abb.21.2 Ausschnitt aus der Parameterliste für die Passwort-Programmierung.*

# <span id="page-21-0"></span>Installation

# **Einbauort**

Das UMG104 kann in Schaltschränken oder in Installationskleinverteilern nach DIN 43880 eingebaut werden. Die Montage erfolgt auf einer 35mm Tragschiene nach DIN EN 60715. Die Einbaulage ist beliebig.

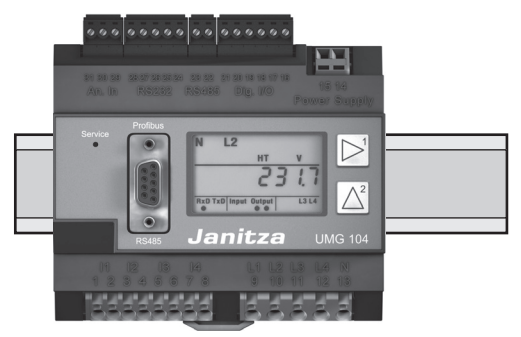

*Abb.22.1 UMG104 auf Tragschiene nach DIN EN 60715.*

# <span id="page-22-0"></span>Versorgungsspannung

Für den Betrieb des UMG104 ist eine Versorgungsspannung erforderlich. Die Art und Höhe, der erforderlichen Versorgungsspannung, ist auf dem Typenschild vermerkt.

Stellen Sie vor dem Anlegen der Versorgungsspannung sicher, dass Spannung und Frequenz mit den Angaben auf dem Typenschild übereinstimmen!

Die Anschlussleitungen für die Versorgungsspannung müssen über eine UL gelistete Sicherung (6A, Typ C - zugelassen nach UL/IEC) abgesichert werden.

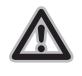

- In der Gebäudeinstallation muss ein Trennschalter oder Leistungsschalter für die Versorgungsspannung vorgesehen sein.

- Der Trennschalter muss in der Nähe des Gerätes angebracht und durch den Benutzer leicht zu erreichen sein.

- Der Schalter muss als Trennvorrichtung für dieses Gerät gekennzeichnet sein.

-Spannungen, die über dem zulässigen Spannungsbereich liegen, können das Gerät zerstören.

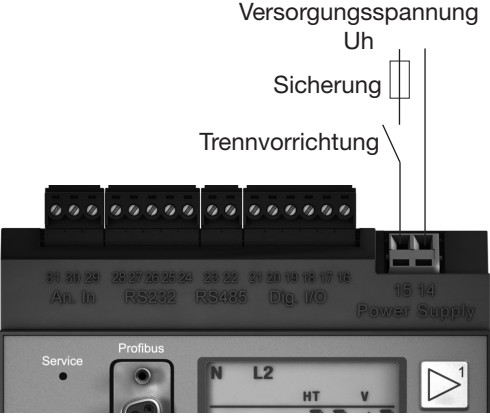

*Abb.23.1 Anschlussbeispiel für die Versorgungsspannung Uh.*

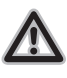

Geräte die mit Gleichspannung versorgt werden können, sind verpolungssicher.

### Achtung!  $\triangle$

Die Eingänge für die Versorgungsspannung sind berührungsgefährlich!

# <span id="page-23-0"></span>**Strommessung**

Das UMG104 ist für den Anschluss von Stromwandlern mit Sekundärströmen von ../1A und ../5A ausgelegt. Es können nur Wechselströme und keine Gleichströme gemessen werden. Jeder Strommesseingang kann dauerhaft mit 6A oder für 1 Sekunde mit 100A belastet werden.

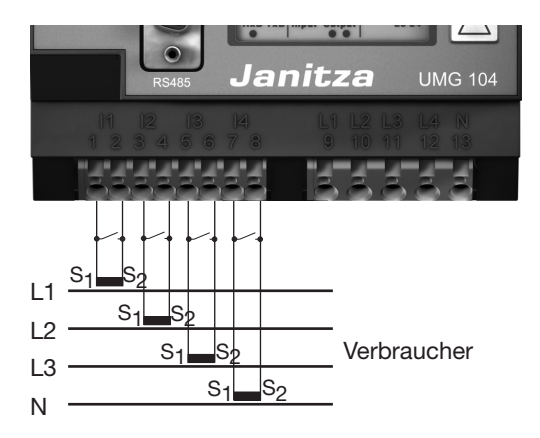

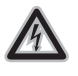

Achtung! Die Strommesseingänge sind berührungsgefährlich.

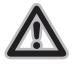

Das UMG104 ist nicht für die Messung von Gleichspannungen geeignet.

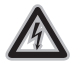

Erdung von Stromwandlern Ist für die Erdung der Sekundärwicklung ein Anschluss vorgesehen, so muss dieser mit Erde verbunden werden.

*Abb.24.1 Anschlussbeispiel, Strommessung* Achtung! *über Stromwandler.*

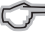

Für die Messeingänge L4 und  $14$ muss kein Anschlussschema konfiguriert werden.

**UMG 104**

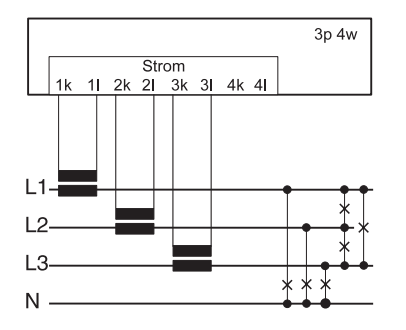

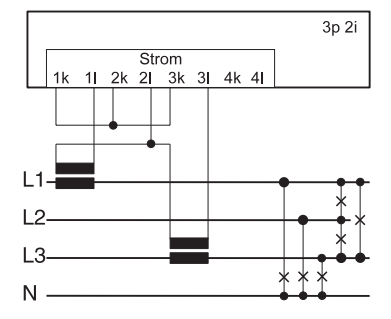

*Abb. Strommessung, Anschlussbeispiel für die Anschlussvariante 0 (Siehe Seite 50).* 

*Abb. Strommessung, Anschlussbeispiel für die Anschlussvariante 0 (Siehe Seite 50).* 

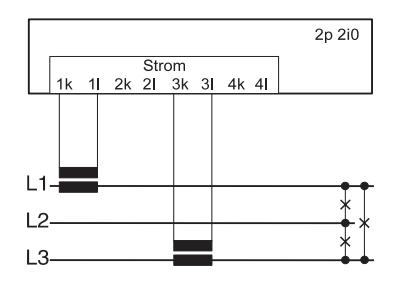

*Abb. Strommessung, Anschlussbeispiel für die Anschlussvariante 1 (Siehe Seite 50).* 

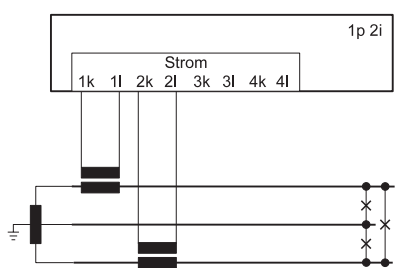

*Abb. Strommessung im Einphasen-3-Leitersystem. Anschlussvariante 0 (Siehe Seite 50).*

# <span id="page-25-0"></span>Amperemeter

Wollen Sie den Strom nicht nur mit dem UMG104, sondern auch zusätzlich mit einem Amperemeter messen, so muss das Amperemeter in Reihe zum UMG104 geschaltet werden.

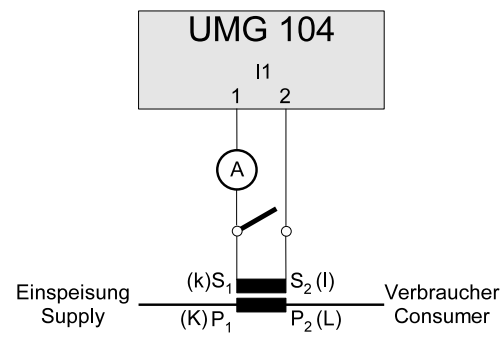

*Abb.26.1 Beispiel, Strommessung über zusätzliches Amperemeter.*

 $\triangle$ 

Stromwandleranschlüsse kurzschließen! Die Sekundäranschlüsse der Stromwandler müssen an diesen kurzgeschlossen sein, bevor die Stromzuleitungen zum UMG104 unterbrochen werden! Ist ein Prüfschalter vorhanden, wel-

cher die Stromwandlersekundärleitungen automatisch kurzschließt, reicht es aus, diesen in die Stellung "Prüfen" zu bringen, sofern die Kurzschließer vorher überprüft worden sind.

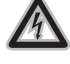

#### **Offene Stromwandler!**

An Stromwandlern die sekundärseitig offen betrieben werden, können hohe berührungsgefährliche Spannungsspitzen auftreten! Bei "offensicheren Stromwandlern" ist die Wicklungsisolation so bemessen, dass die Stromwandler offen betrieben werden können. Aber auch diese Stromwandler sind berührungsgefährlich, wenn sie offen betrieben werden.

#### Summenstrommessung

Erfolgt die Strommessung über zwei Stromwandler, so muss das Gesamtübersetzungsverhältnis der Stromwandler im UMG104 programmiert werden.

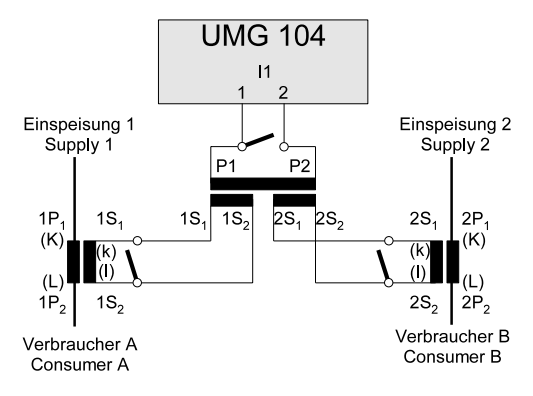

*Abb.27.1 Beispiel, Strommessung über Summenstromwandler.*

Beispiel

Die Strommessung erfolgt über zwei Stromwandler. Beide Stromwandler haben ein Übersetzungsverhältnis von 1000/5A. Die Summenmessung wird mit einem Summenstromwandler 5+5/5A durchgeführt.

Das UMG104 muss dann wie folgt eingestellt werden:

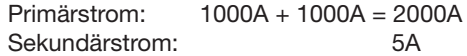

# <span id="page-27-0"></span>Direktmessung

Nennströme bis 5A können mit dem UMG104 auch direkt gemessen werden. Dabei ist zu beachten, dass jeder Strommesseingang dauerhaft mit 6A oder für 1 Sekunde mit max. 100A belastet werden dürfen.

Da das UMG104 für die Strommessung keinen eingebauten Schutz hat, muss dieser Schutz (z.B. Sicherung 6A, Typ C - zugelassen nach UL/IEC) in der Installation vorgesehen werden.

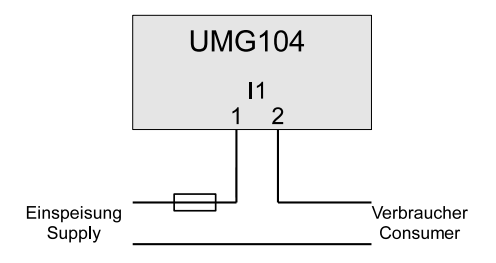

*Abb.28.1 Beispiel, direkte Strommessung.*

# <span id="page-28-0"></span>Spannungsmessung

Das UMG104 ist für die Messung von Wechselspannungen in 300V Netzen, in den Überspannungen der Kategorie III vorkommen können, ausgelegt.

Das UMG104 kann nur dann genaue Messwerte ermitteln, wenn am Spannungsmesseingang L1 eine Messspannung von größer 10Veff anliegt.

Bei der Auswahl der Messleitungen für die Spannungsmessung muss folgendes beachtet werden:

- Die Messleitungen für die Spannungsmessung müssen für Spannungen bis 300VAC gegen Erde und 520VAC Leiter gegen Leiter geeignet sein.
- Normale Messleitungen müssen durch eine Überstrom-Schutzeinrichtung abgesichert und über Trennschalter geführt werden.
- Kurzschlussfeste Messleitungen müssen nur über Trennschalter geführt werden.

Überstrom-Schutzeinrichtungen und Trennschalter müssen in der Nähe des Geräts plaziert und für den Benutzer leicht erreichbar sein.

Für die Messeingänge L4 und I4 muss kein Anschlussschema konfiguriert werden.

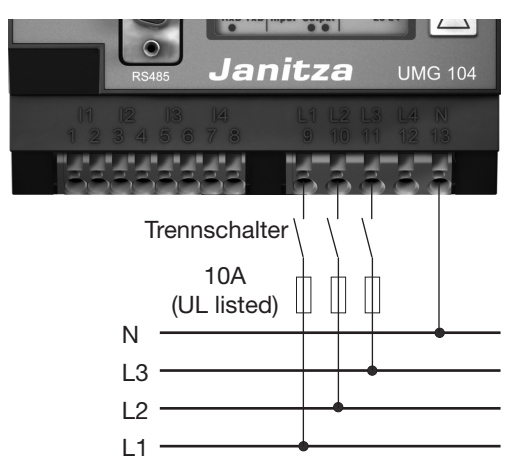

*Abb.30.1 Anschlussbeispiel: Spannungsmessung über kurzschlussfeste Messleitungen.*

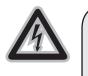

#### Achtung!

Die Spannungsmesseingänge sind berührungsgefährlich!

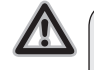

# Achtung!

Das UMG104 kann nur dann genaue Messwerte ermitteln, wenn am Spannungsmesseingang L1 eine Messspannung von größer 10Veff anliegt.

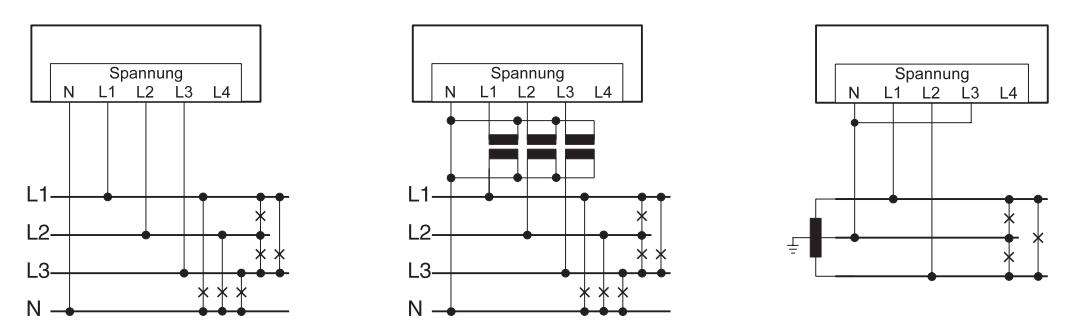

*Abb. Anschlussbeispiele für die Spannungsmessung in "Dreiphasen-4-Leiternetzen" und "Ein-3-Leiternetzen". (Anschlussvariante 0, siehe Seite 51)*

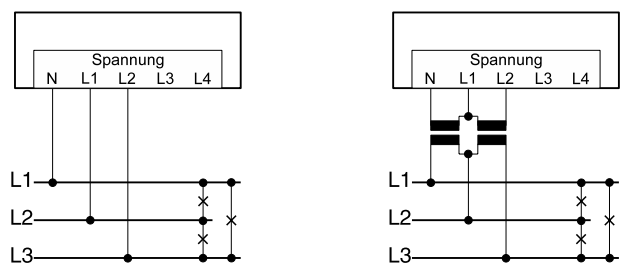

*Abb. Anschlussbeispiele für die Spannungsmessung in "Dreiphasen-3-Leiternetzen". (Anschlussvariante 1, siehe Seite 51)*

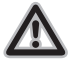

Messspannungen und Messströme müssen aus dem gleichen Netz stammen.

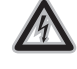

Achtung!

Spannungen über 300VAC gegen Erde müssen über Spannungswandler angeschlossen werden.

# Hilfsmessung, Eingang V4

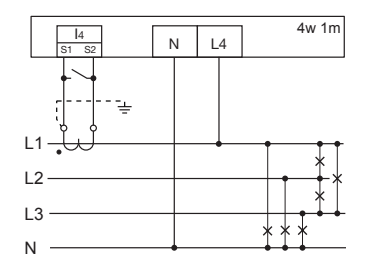

*Abb. Messung in einem Dreiphasen-4- Leiternetz mit symmetrischer Belastung.*

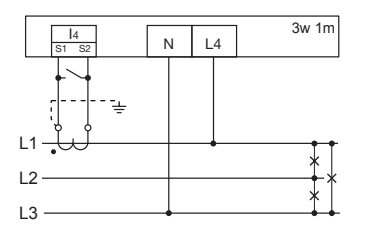

*Abb. Messung in einem Dreiphasen-3-Leiternetz mit symmetrischer Belastung.*

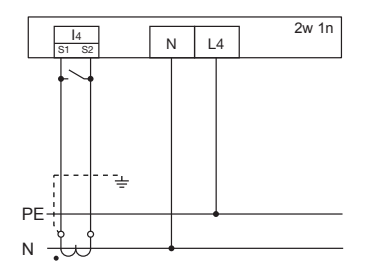

*Abb. Messung der Spannung zwischen N und PE. Messung des Stromes im Neutralleiter.*

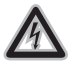

Wird die Hauptmessung (Eingänge V1-V3) an ein Dreiphasen-3-Leiternetz angeschlossen, dann kann die Hilfsmessung (Eingang V4) nicht mehr als Messeingang verwendet werden.

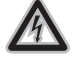

Für die Messung mit der Hilfsmessung (V4) muss für die Frequenzermittlung eine Spannung an der Hauptmessung angeschlossen sein.

#### <span id="page-31-0"></span>RS232 Schnittstellen

Mit dem Anschlusskabel (lieferbares Zubehör) können Sie das UMG104 mit einem PC verbinden.

Die erzielbare Entfernung zwischen zwei Geräten mit RS232-Schnittstelle ist vom verwendeten Kabel und der Baudrate abhängig. Die maximal anschließbare Kabellänge beträgt 30m!

Als Richtwert sollte bei einer Übertragungsrate von 9600 Baud eine Distanz von 15m bis 30m nicht überschritten werden.

Die zulässige ohmsche Last muss größer als 3kOhm und die durch die Übertragungsleitung verursachte kapazitive Last muss kleiner als 2500pF sein.

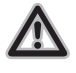

Achtung!

Profibus, RS232, RS485 und Temperaturmesseingang sind untereinander nicht galvanisch getrennt.

Alle Schnittstellen können gleichzei-<br>tig verwendet werden.

#### Abschirmung

Für Verbindungen über die RS232 Schnittstelle ist ein verdrilltes und abgeschirmtes Kabel vorzusehen. Um eine ausreichende Schirmwirkung zu erreichen, muss die Abschirmung an beiden Enden des Kabels großflächig mit Gehäuse- oder Schrankteilen verbunden werden.

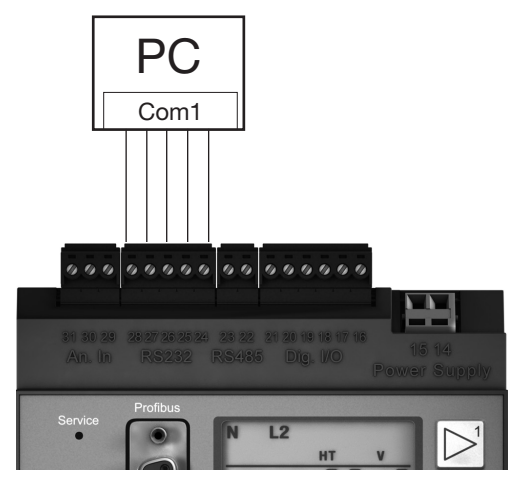

*Abb.:33.1 Beispiel, ein UMG104 über die RS232 Schnittstelle mit einem PC verbinden.*

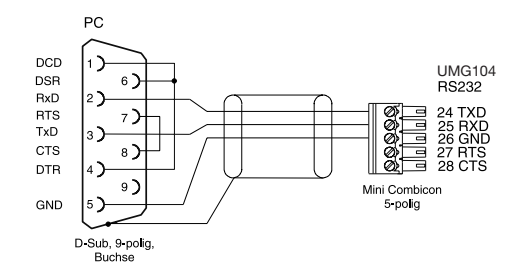

*Abb.33.2 Steckerbelegung für das PC-Verbindungskabel (Art.Nr. 08 02 427).*

# <span id="page-33-0"></span>RS485

#### Bus-Struktur

Alle Geräte werden in einer Busstruktur (Linie) angeschlossen. In einem Segment können bis zu 32 Teilnehmer zusammengeschaltet werden. Am Anfang und am Ende eines Segments wird das Kabel mit Widerständen terminiert. Bei mehr als 32 Teilnehmern müssen Repeater (Leitungsverstärker) eingesetzt werden, um die einzelnen Segmente zu verbinden.

### Abschlusswiderstände

Am Anfang und am Ende eines Segments wird das Kabel mit Widerständen (120Ohm 1/4W) terminiert.

Das UMG104 enthält keine Abschlusswiderstände.

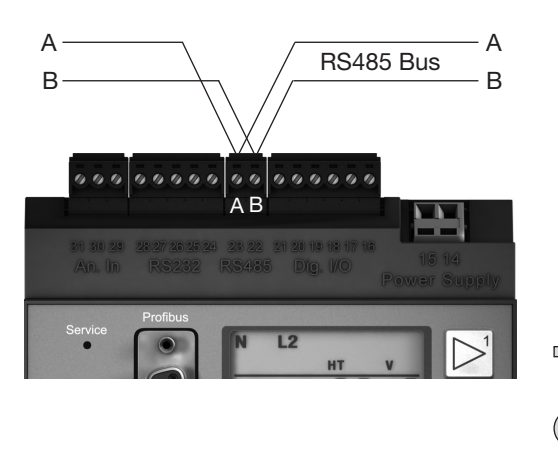

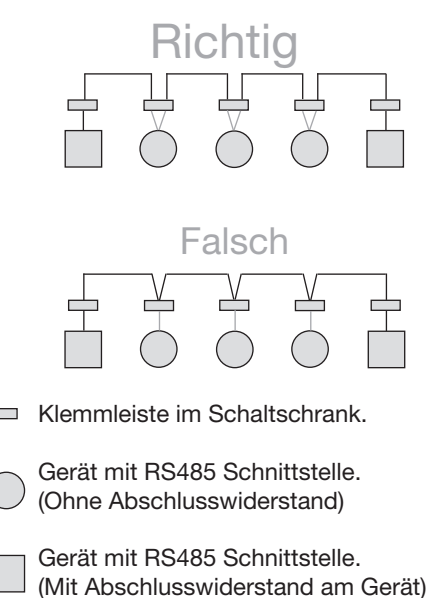

#### Abschirmung

Für Verbindungen über die RS485 Schnittstel le ist ein verdrilltes und abgeschirmtes Kabel vorzusehen. Um eine ausreichende Schirm wirkung zu erreichen, muss die Abschirmung an beiden Enden des Kabels großflächig mit der Montageplatte oder Schrankteilen verbun den werden.

#### Kabeltyp

Empfohlene Kabeltypen: Unitronic Li2YCY(TP) 2x2x0,22 (Lapp Kabel) Unitronic BUS L2/FIP 1x2x0,64 (Lapp Kabel)

#### Kabellänge

1200m bei einer Baudrate von 38,4k

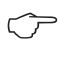

Für die Busverdrahtung sind CAT-Kabel nicht geeignet. Verwenden Sie hierfür die empfohlenen Kabeltypen.

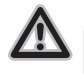

Achtung!

Profibus, RS232, RS485 und Tem peraturmesseingang sind unterein ander nicht galvanisch getrennt.

# <span id="page-35-0"></span>RS485 Profibus DP V0 Slave

Der Profibusanschluss beim UMG104 ist als 9 polige DSUB Buchse ausgeführt. Zum Anschluss empfehlen wir einen 9 poligen Profibusstecker z.B. der Firma Phoenix vom Typ "SUBCON-Plus-ProfiB/AX/SC" mit der Artikelnummer 2744380. (Janitza Art.Nr.:13.10.539)

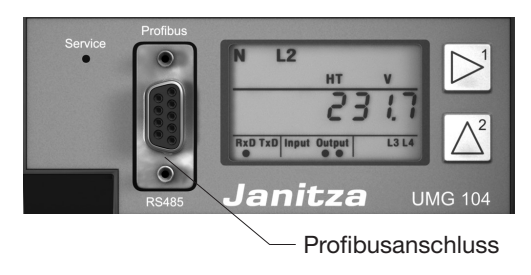

*Abb.36.1 UMG104 mit Profibusschnittstelle.*
#### Anschluss der Busleitungen

Die ankommende Busleitung wird an die Klemmen 1A und 1B angeschlossen. Die Busleitung für das nächste Gerät in der Linie wird an die Klemmen 2A und 2B angeschlossen. Folgt kein Gerät mehr in der Linie, so muss die Busleitung mit Widerständen terminiert (Schalter auf ON) werden.

In der Schalterstellung ON sind die Klemmen 2A und 2B für die weiterführende Busleitung abgeschaltet.

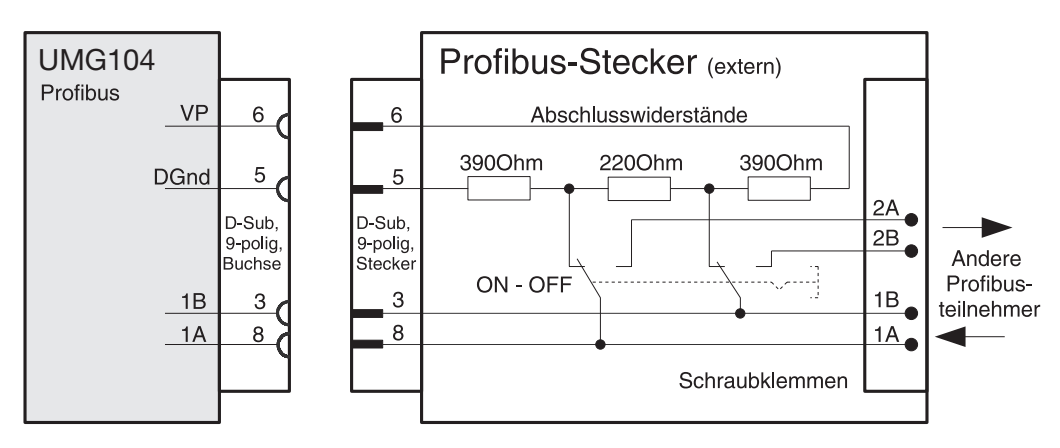

*Abb.37.1 Profibusstecker mit Abschlusswiderständen.*

## Digitale Ein- und Ausgänge

#### Digitale Ausgänge

Das UMG104 hat 2 Transistorschaltausgänge. Diese Ausgänge sind über Optokoppler galvanisch von der Auswerteelektronik getrennt.

- Die digitalen Ausgänge können Gleichstrom- oder Wechselstromlasten schalten.
- Die digitalen Ausgänge können, unabhängig von der Polung der Versorgungsspannung Lasten schalten.
- Die digitalen Ausgänge sind nicht kurzschlussfest.
- Leitungen länger als 30m müssen abgeschirmt verlegt werden.

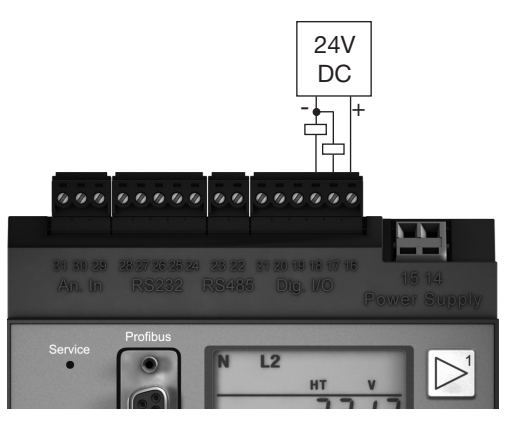

*Abb.38.1 Anschlußbeispiel digitale Ausgänge.*

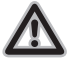

Achtung! Die digitalen Ausgänge sind nicht kurzschlussfest.

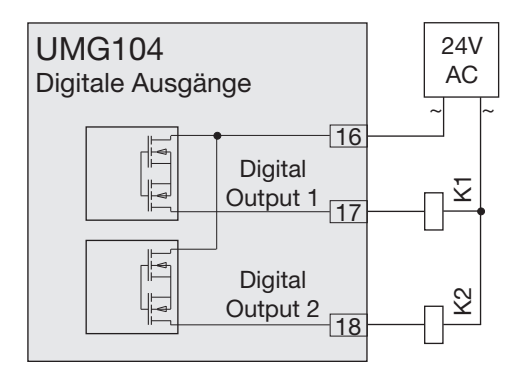

*Abb.39.1 Anschluss von Wechselspannungs-Relais an die digitalen Ausgänge.*

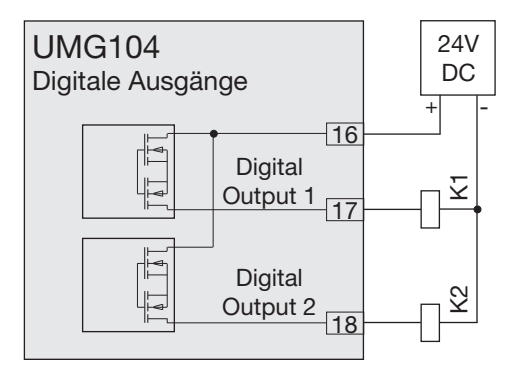

*Abb.39.2 Anschluss von Gleichstrom-Relais an die digitalen Ausgänge.*

#### Digitale Eingänge

Das UMG104 hat 2 digitale Eingänge an welche Sie je einen Signalgeber anschließen können.

An einem digitalen Eingang wird ein Eingangssignal erkannt wenn eine Spannung von mindestens 10V und maximal 28V angelegt wird. Dabei fließt ein Strom von mindestens 1mA und maximal 6mA. Leitungen größer 30m müssen abgeschirmt verlegt werden.

Die Polung der Versorgungsspannung muss beachtet werden!

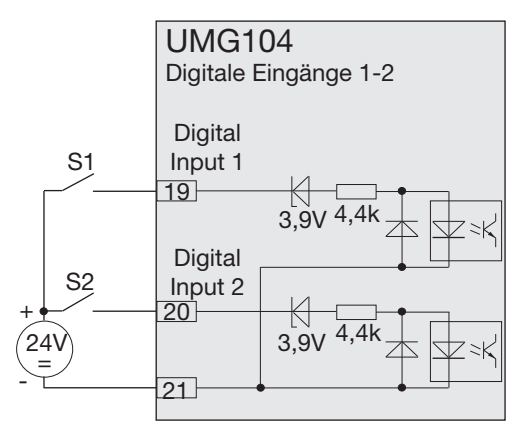

*Abb.40.2 Beispiel für den Anschluss der externen Schaltkontakte S1 und S2 an die digitalen Eingänge 1 und 2.*

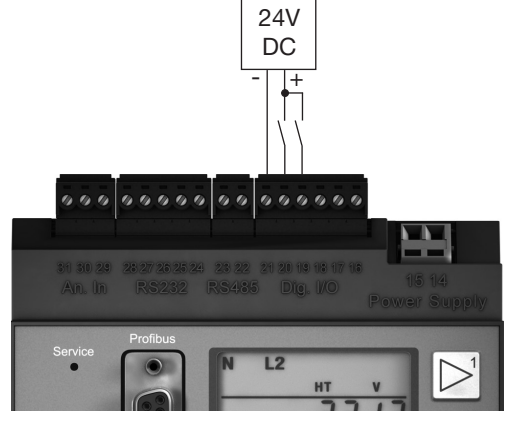

*Abb.40.1 Anschlußbeispiel digitale Eingänge.*

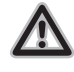

Achtung!

Die Polung der Versorgungsspannung für die digitalen Eingänge muss beachtet werden!

#### S0 Impulseingang

An jedes UMG104 mit Eingängen für 24V können sie auch S0 Impulsgeber nach DIN EN62053-31 anschließen.

Sie benötigen nur eine externe Hilfsspannung von 20..28V DC und je einen externen 1,5kOhm Widerstand.

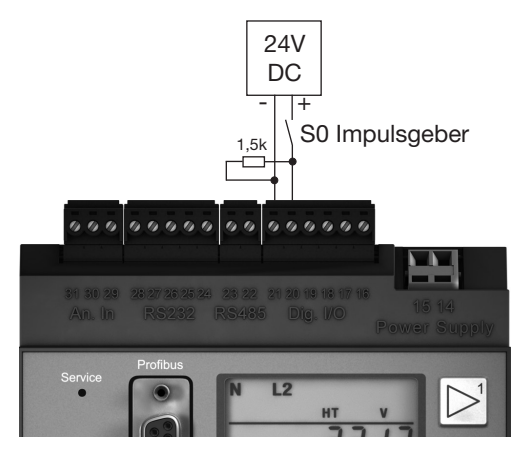

*Abb.41.1 UMG104 mit Eingängen für 24V. Beispiel mit S0 Impulsgeber.*

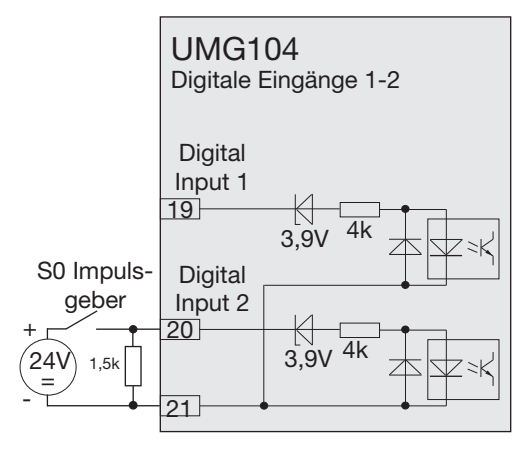

*Abb.40.2 UMG104 mit Eingängen für 24V. Beispiel für den Anschluss eines S0 Impulsgebers an den digitalen Eingang 2.*

## Temperaturmesseingang

Am Temperaturmesseingang können Temperaturfühler vom Typ

- KTY83
- KTY84
- PT100
- PT1000

angeschlossen werden.

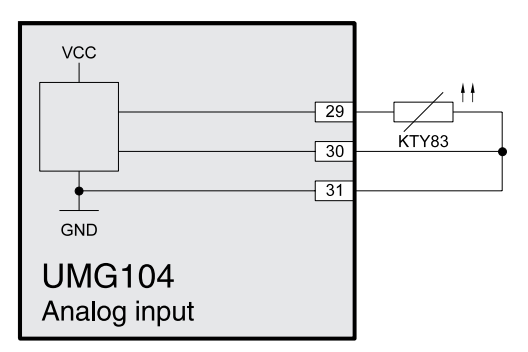

*Abb.42.1 Beispiel, Temperaturmessung mit einem KTY83.*

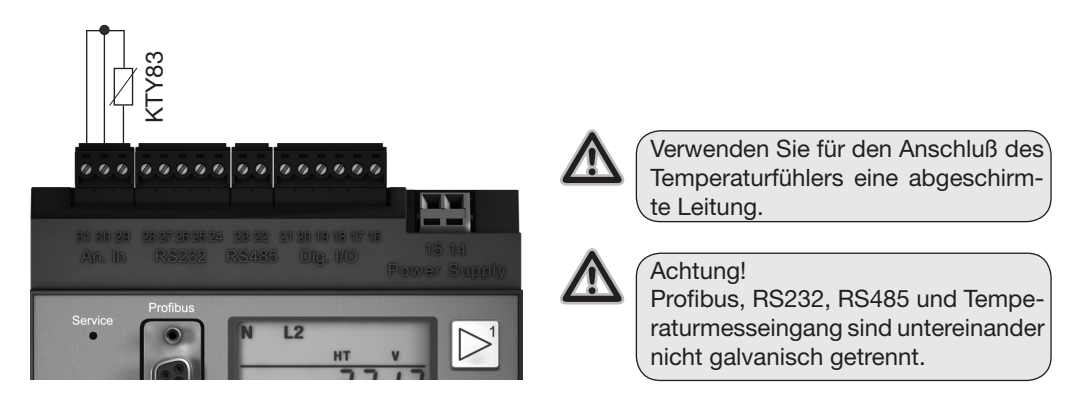

# Inbetriebnahme

## Versorgungsspannung anlegen

Die Höhe der Versorgungsspannung für das UMG104 ist dem Typenschild zu entnehmen. Versorgungsspannung, die nicht der Typenschildangabe entsprechen, können zu Fehlfunktionen und zur Zerstörung des Gerätes führen.

Nach dem Anlegen der Versorgungsspannung erscheint in der Anzeige der Text "Start up". Etwa zwei bis sechs Sekunden später schaltet das UMG104 auf die erste Messwertanzeige um.

Erscheint keine Anzeige, so muss überprüft werden, ob die Versorgungsspannung im Nennspannungsbereich liegt.

### Frequenzmessung

Für die Frequenzmessung muss am Spannungsmesseingang V1 eine Spannung L1-N von größer 10Veff anliegen.

Nur erkannte Frequenzen im Bereich 45Hz bis 65Hz werden für die Messung an den Stromund Spannungsmesseingängen verwendet.

 $\circledcirc$ 

Vor der Inbetriebnahme sind mögliche produktionsbedingte Inhalte der Energiezähler, Min-/Maxwerte sowie Aufzeichnungen zu löschen!

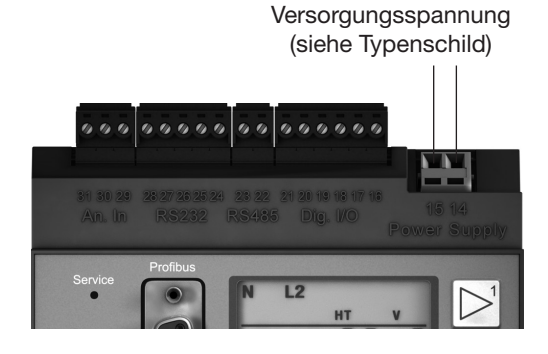

#### Messspannung anlegen

Das UMG104 ist für die Messung von Spannungen von bis zu 300VAC gegen Erde und 520VAC Leiter gegen Leiter geeignet.

Das UMG104 ist nicht für die Messung von Gleichspannungen geeignet. Spannungen über 300VAC gegen Erde müssen über Spannungswandler angeschlossen werden.

Nach dem Anschluss der Messspannungen müssen die vom UMG104 angezeigten Messwerte für die Spannungen L-N und L-L mit denen am Spannungsmesseingang übereinstimmen.

Ist ein Spannungswandlerfaktor programmiert, so muss dieser bei dem Vergleich berücksichtigt werden.

#### Mindestspannung

An mindestens einem der Spannungsmesseingänge muss eine Messspannung von größer 10Veff anliegen. Liegt keine ausreichend hohe Messspannung am Spannungsmesseingang V1 an, so kann das UMG104 die Netzfrequenz nicht genau ermitteln und damit auch keine exakte Messung durchführen.

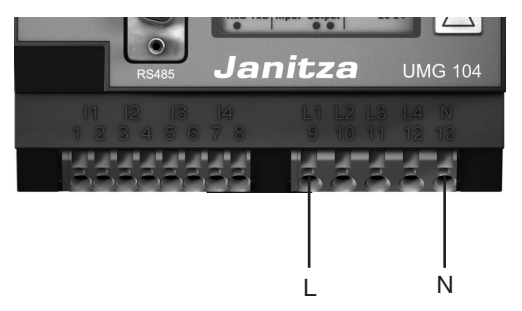

Für die Messung muss am Spannungsmesseingang mindestens eine Phase (L) und der Neutralleiter (N) angeschlossen werden.

# Drehfeldrichtung

Überprüfen Sie in der Messwertanzeige des UMG104 die Richtung des Spannungs-Drehfeldes.

Üblicherweise liegt ein "rechtes" Drehfeld vor.

# Messstrom anlegen

Das UMG104 ist für den Anschluss von /1A und ../5A Stromwandlern ausgelegt.

Über die Strommesseingänge können nur Wechselströme und keine Gleichströme gemessen werden.

Schließen Sie alle Stromwandlerausgänge außer einem kurz. Vergleichen Sie die vom UMG104 angezeigten Ströme mit dem angelegten Strom.

Der vom UMG104 angezeigte Strom muss unter Berücksichtigung des Stromwandlerübersetzungsverhältnisses mit dem Eingangsstrom übereinstimmen.

In den kurzgeschlossenen Strommesseingängen muss das UMG104 ca. null Ampere anzeigen.

Das Stromwandlerverhältnis ist werkseitig auf 5/5A eingestellt und muss gegebenenfalls an die verwendeten Stromwandler angepasst werden.

#### Kontrolle der Leistungsmessung

Schließen Sie alle Stromwandlerausgänge, außer einem kurz und überprüfen Sie die angezeigten Leistungen.

Das UMG104 darf nur eine Leistung in der Phase mit dem nicht kurzgeschlossenen Stromwandlereingang angezeigen. Trifft dies nicht zu, überprüfen Sie den Anschluss der Messspannung und des Messstromes.

Stimmt der Betrag der Leistung aber das Vorzeichen der Leistung ist negativ, so können die Anschlüsse S1(k) und S2(l) am Stromwandler vertauscht sein, oder Sie liefern Wirkenergie zurück ins Netz.

# Konfiguration Stromwandlerverhältnis

Sie können jedem der 4 Stromwandlereingänge ein eigenes Stromwandlerverhältnis zuordnen. Werkseitig ist für alle 4 Stromwandlereingänge ein Stromwandlerverhältnis von 5A/5A programmiert.

Stromwandler mit gleichen Stromwandlerverhältnissen können Sie in den Adressen 000 und 001 programmieren. Stromwandler mit unterschiedlichen Stromwandlerverhältnissen programmieren Sie in den Adressen 010 bis 041.

Eine Änderung der Stromwandlerwerte in den Adressen 000 oder 001 überschreibt die Inhalte der Adressen 010 bis 041 mit den Stromwandlerwerten aus den Adressen 000 und 001.

Eine Änderung des Stromwandlerwerte in einer der Adressen 010 bis 041 löscht die Stromwandlerwerte in den Adressen 000 und 001.

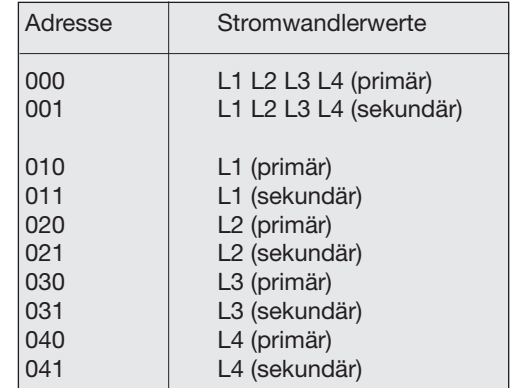

*Abb.48.1 Ausschnitt aus der Parameterliste für die Stromwandlerwerte.*

#### Anschlussvarianten Strommessung

Das UMG104 kennt zwei Anschlussvarianten für die Strommessung.

#### Anschlussvariante 0

- Messung über 3 Stromwandler in Dreiphasen-4-Leiter-Netzen.
- Messung über 2 Stromwandler in Netzen mit gleicher Belastung.
- Messung in Einphasen-3-Leitersystemen.

#### Anschlussvariante 1

• Messung über 2 Stromwandler (Aron-Schaltung) in Dreiphasen-3-Leiter-Netzen.

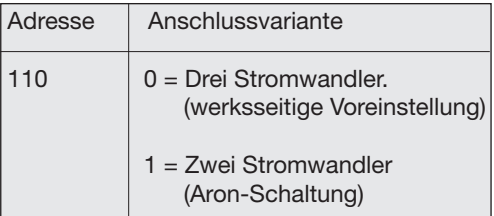

*Abb.49.1 Ausschnitt aus der Parameterliste für die Stromwandler-Anschlussvarianten.*

 $\circledcirc$ 

Für den Messeingang 4 muss kein Anschlussschema konfiguriert werden.

# Spannungswandlerverhältnis

Sie können jedem der 4 Spannungswandlereingänge ein eigenes Spannungswandlerverhältnis zuordnen.

Werkseitig ist für alle 4 Spannungswandlereingänge ein Spannungswandlerverhältnis von 400V/400V Direktmessung programmiert.

Spannungswandler mit gleichen Spannungswandlerverhältnissen können Sie in den Adressen 002 und 003 programmieren. Spannungswandler mit unterschiedlichen Spannungswandlerverhältnissen programmieren Sie in den Adressen 012 bis 043.

Eine Änderung der Spannungswandlerwerte in den Adressen 002 oder 003 überschreibt die Inhalte der Adressen 012 bis 043 mit den Spannungswandlerwerten aus den Adressen 002 und 003.

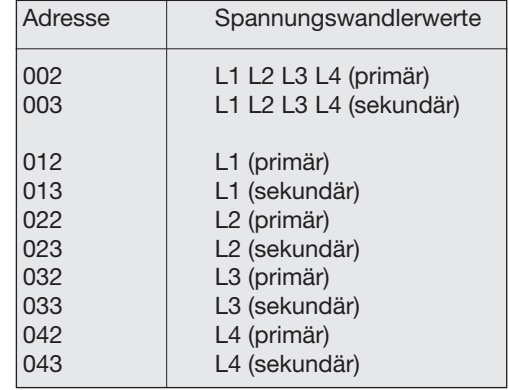

*Abb.50.1 Ausschnitt aus der Parameterliste für die Spannungswandlerwerte.*

## Anschlussvarianten Spannungsmessung

Das UMG104 kennt zwei Anschlussvarianten für die Spannungsmessung.

#### Anschlussvariante 0

- Direkte Messung der Spannung in 3-Phasen-4-Leiter-Netzen.
- Messung über 3 Spannungswandler in 3-Phasen-4-Leiter-Netzen.
- Messung in Einphasen-3-Leitersystemen.

Anschlussvariante 1

- Direkte Messung der Spannung in Dreiphasen-3-Leiter-Netzen.
- Messung über 2 Spannungswandler (Aron-Schaltung) in Dreiphasen-3-Leiter-Netzen.

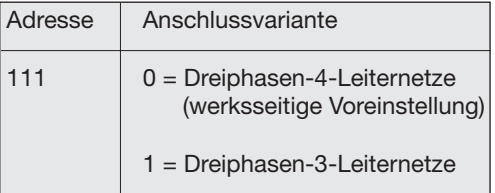

*Abb. Ausschnitt aus der Parameterliste für die Spannungswandler-Anschlussvarianten.*

 $\circledcirc$ 

Für die Messeingänge L4 und I4 muss kein Anschlussschema konfiguriert werden.

## Schnittstellen

Das UMG104 verfügt über 4 serielle Schnittstellen:

- RS485
- RS232
- Profibus (Option)

Alle Schnittstellen können gleichzeitig verwendet werden.

# RS485

Für den Betrieb der RS485-Schnittstelle müssen folgende Daten programmiert werden:

- Geräteadresse,
- Baudrate,
- Betriebsart.

Die werksseitige Voreinstellung und die Einstellbereiche können Sie der Parameterliste im Anhang entnehmen.

## RS232

Für den Betrieb der RS232-Schnittstelle müssen folgende Daten programmiert werden:

- Baudrate,
- Betriebsart.

Die werksseitige Voreinstellung und die Einstellbereiche können Sie der Parameterliste im Anhang entnehmen.

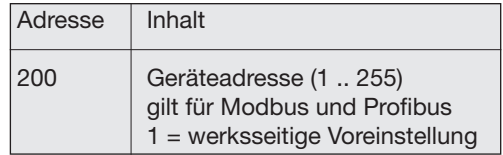

## Profibus (Option)

#### **Profibusprofile**

Das UMG104 kann 16 Profibusprofile verwalten. Jedes Profibusprofil enthält maximal 128 Datenbytes.

Das erste Datenbyte des Ausgabebereiches der SPS enthält immer die Profilnummer des vom UMG104 angeforderten Profibusprofiles.

Um ein Profibusprofil anzufordern, schreiben Sie die Profilnummer in das erste Byte des Ausgabebereiches der SPS.

Systemvariable können einzeln skaliert und in eines der folgende Formate konvertiert werden:

- 8, 16, 32Bit Integer mit und ohne Vorzeichen.

- 32 oder 64Bit Float-Format.

- Big oder Little Endian<sup>1)</sup>.

*1)Big-Endian = High Byte vor Low Byte. Little-Endian = Low Byte vor High Byte.*

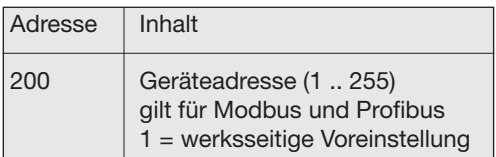

#### Gerätestammdatei

Die Gerätestammdatei für das UMG104 hat den Dateinamen "JANI0D2B.GSD" und ist auf der zum Lieferumfang gehörenden CD enthalten.

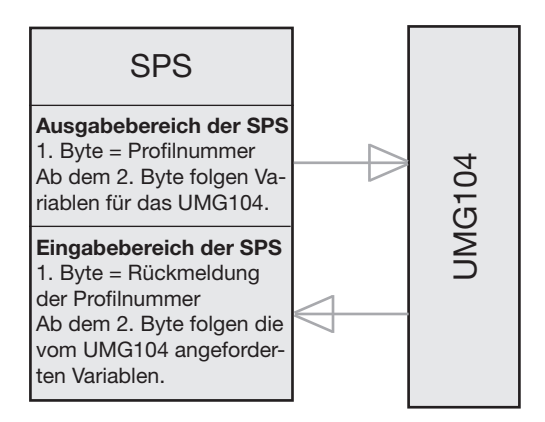

*Abb.54.1 Blockschaltbild für den Datenaustausch zwischen SPS und UMG104.* 

#### Voreingestellte Profibusprofile

#### Profibus-Profil Nummer 0

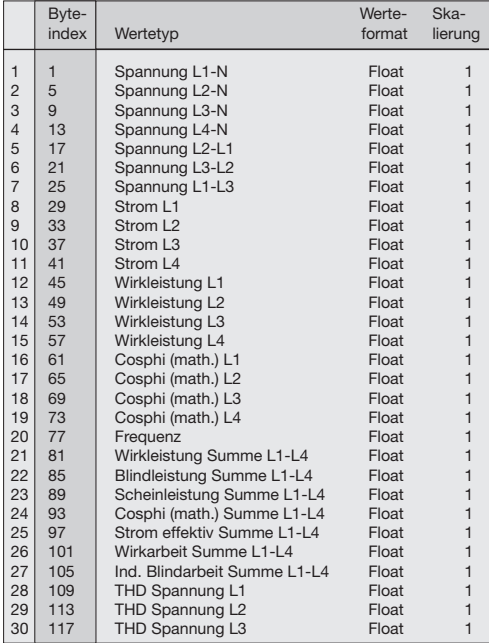

#### Profibus-Profil Nummer 1

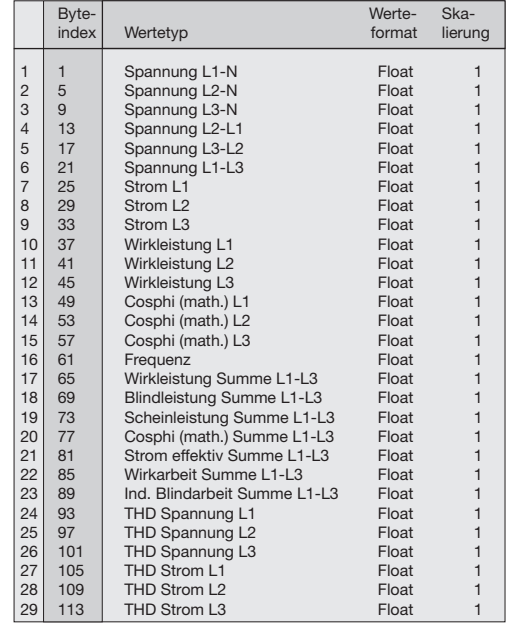

#### Profibus-Profil Nummer 2 Profibus-Profil Nummer 3

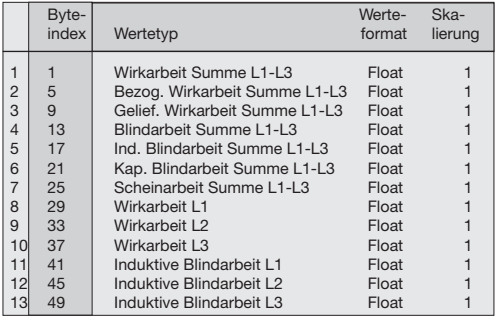

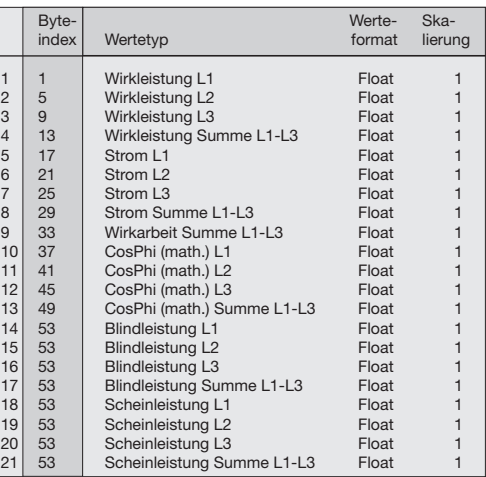

## Aufzeichnungen

In der werkseitigen Voreinstellung des UMG104 sind 2 Aufzeichnungen vorkonfiguriert. Die Anpassung und die Erweiterung von Aufzeichnungen erfolgt über die Software GridVis.

#### **Aufzeichnung 1**

Es werden mit der Zeitbasis von 15 Minuten folgende Messwerte aufgezeichnet:

- Spannung effektiv L1
- Spannung effektiv L2
- Spannung effektiv L3
- Spannung effektiv L4
- Spannung effektiv L1-L2
- Spannung effektiv L2-L3
- Spannung effektiv L3-L1
- Strom effektiv L1
- Strom effektiv L2
- Strom effektiv L3
- Strom effektiv L4
- Wirkleistung L1
- Wirkleistung L2
- Wirkleistung L3
- Wirkleistung L4
- Wirkleistung Summe L1..L3
- Wirkleistung Summe L1..L4
- Blindleistung Grundschwingung L1
- Blindleistung Grundschwingung L2
- Blindleistung Grundschwingung L3
- Blindleistung Grundschwingung L4
- Blindleistung Grundschwingung Summe L1..L3

• Blindleistung Grundschwingung Summe L1..L4

(Für jeden Messwert werden zusätzlich der Mittelwert, der Minimalwert und der Maximalwert aufgezeichnet.)

#### **Aufzeichnung 2**

Es werden mit der Zeitbasis von 1 Stunde folgende Messwerte aufgezeichnet:

- Bezogene Wirkarbeit L1
- Bezogene Wirkarbeit L2
- Bezogene Wirkarbeit L3
- Bezogene Wirkarbeit L4
- Bezogene Wirkarbeit Summe L1..L3
- Bezogene Wirkarbeit Summe L1..L4
- Induktive Blindarbeit L1
- Induktive Blindarbeit L2
- Induktive Blindarbeit L3
- Induktive Blindarbeit L4
- Induktive Blindarbeit Summe L1.L3
- Induktive Blindarbeit Summe L1.L4

## Systeminformationen Messbereichsüberschreitung

Messbereichsüberschreitungen werden, solange sie vorliegen, angezeigt, und können nicht quittiert werden. Eine Messbereichsüberschreitung liegt dann vor, wenn mindestens einer der vier Spannungs- oder Strommesseingänge außerhalb seines spezifizierten Messbereiches liegt.

Liegt eine Messbereichsüberschreitung vor, so wird dies in der Anzeige mit "EEEE" dargestellt.

Mit den Symbolen L1, L2, L3 und L4 wird angezeigt, an welchem Eingang die Messbereichsüberschreitung aufgetreten ist. Die Symbole "V" und "A" zeigen an, ob die Messbereichsüberschreitung im Strom- oder Spannungspfad aufgetreten ist.

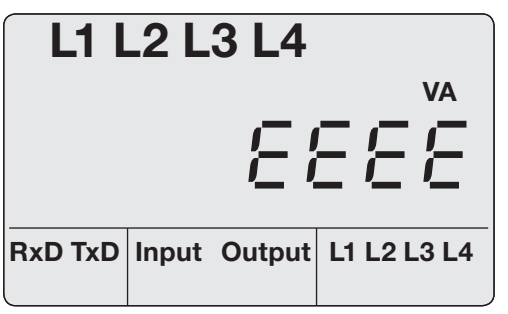

*Abb. Messwertanzeige mit Messbereichsüberschreitung.*

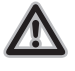

Achtung!

Spannungen und Ströme die außerhalb des zulässigen Messbereiches liegen können das Gerät zerstören.

Seriennummer Firmware Release

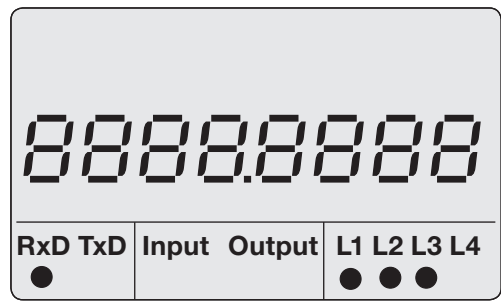

*Abb. Messwertanzeige mit Seriennummer.*

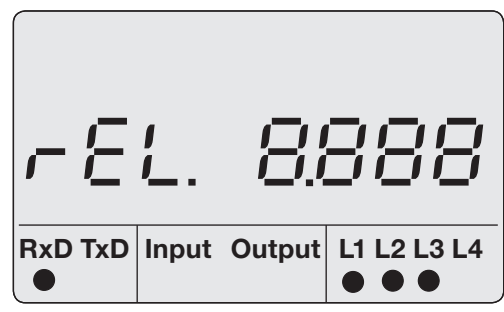

*Abb. Messwertanzeige für die Firmware Release.*

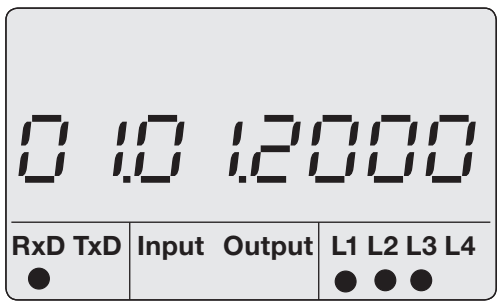

*Abb. Messwertanzeige mit Datum.*

Datum Uhrzeit

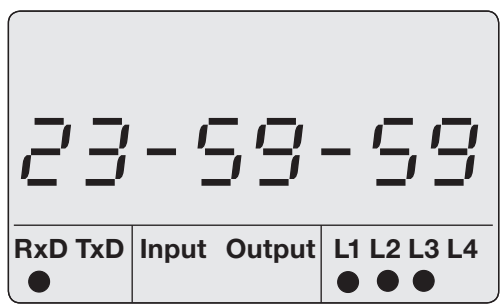

*Abb. Messwertanzeige mit Uhrzeit.*

# Service und Wartung

Das Gerät wird vor der Auslieferung verschiedenen Sicherheitsprüfungen unterzogen und mit einem Siegel gekennzeichnet. Wird ein Gerät geöffnet, so müssen die Sicherheitsprüfungen wiederholt werden. Eine Gewährleistung wird nur für ungeöffnete Geräte übernommen.

# Instandsetzung und Kalibration

Instandsetzungsarbeiten und Kalibration können nur vom Hersteller durchgeführt werden.

# Frontfolie

Die Reinigung der Frontfolie kann mit einem weichen Tuch und haushaltsüblichen Reinigungsmitteln erfolgen. Säuren und säurehaltige Mittel dürfen zum Reinigen nicht verwendet werden.

## **Batterie**

Die interne Uhr wird aus der Versorgungsspannung gespeist. Fällt die Versorgungsspannung aus, so wird die Uhr über die Batterie versorgt. Die Uhr liefert Datum und Zeitinformationen für z.B. Aufzeichnungen und Min- und Maxwerte. Die Lebenserwartung der Batterie beträgt bei einer Lagertemperatur von +45°C mindestens 5 Jahre. Die typische Lebenserwartung der Batterie beträgt 8 bis 10 Jahre.

Für den Tausch der Batterie muss das Gerät geöffnet werden. Wurde das Gerät geöffnet,

ist für den sicheren Betrieb eine erneute Sicherheitsüberprüfung erforderlich. Eine Gewährleistung wird nur für ungeöffnete Geräte übernommen.

#### Entsorgung

Das UMG104 kann als Elektronikschrott gemäß den gesetzlichen Bestimmungen der Wiederverwertung zugeführt werden. Die fest eingebaute Lithiumbatterie muss getrennt entsorgt werden.

### Firmware-Update

Falls für Ihr UMG104 ein Firmware-Update durchgeführt werden muss, so können Sie dies mit der zum Lieferumfang gehörenden Software GridVis durchführen.

#### **Service**

Sollten Fragen auftreten, die nicht in diesem Handbuch beschrieben sind, wenden Sie sich bitte direkt an den Hersteller.

Für die Bearbeitung von Fragen benötigen wir von Ihnen unbedingt folgende Angaben:

- -Gerätebezeichnung (siehe Typenschild),
- -Seriennummer (siehe Typenschild),
- -Software Release (siehe Messwertanzeige),
- -Messspannung und Versorgungsspannung, -genaue Fehlerbeschreibung.

# Vorgehen im Fehlerfall

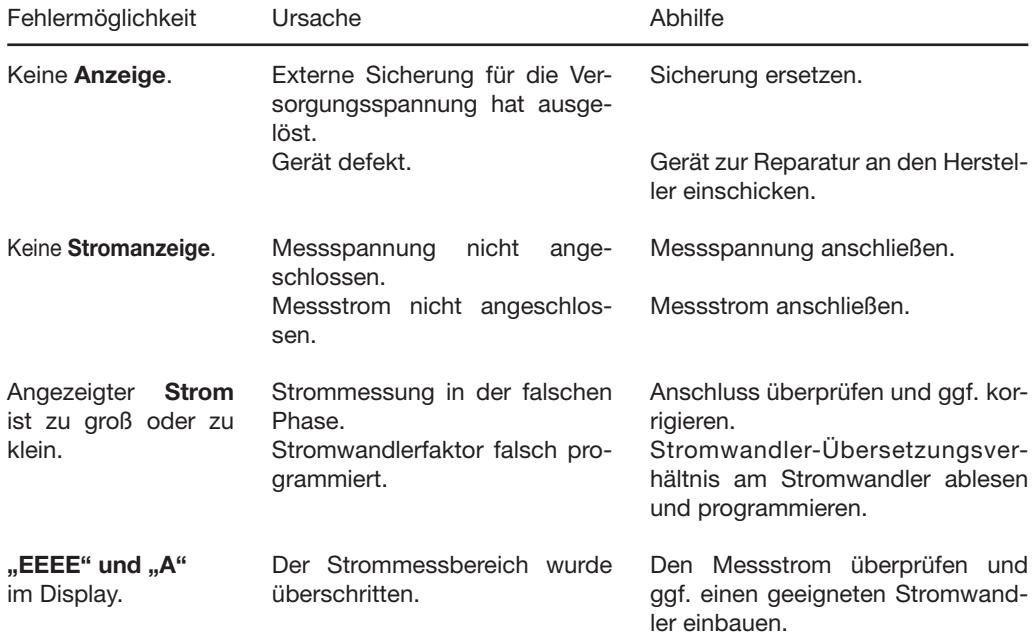

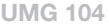

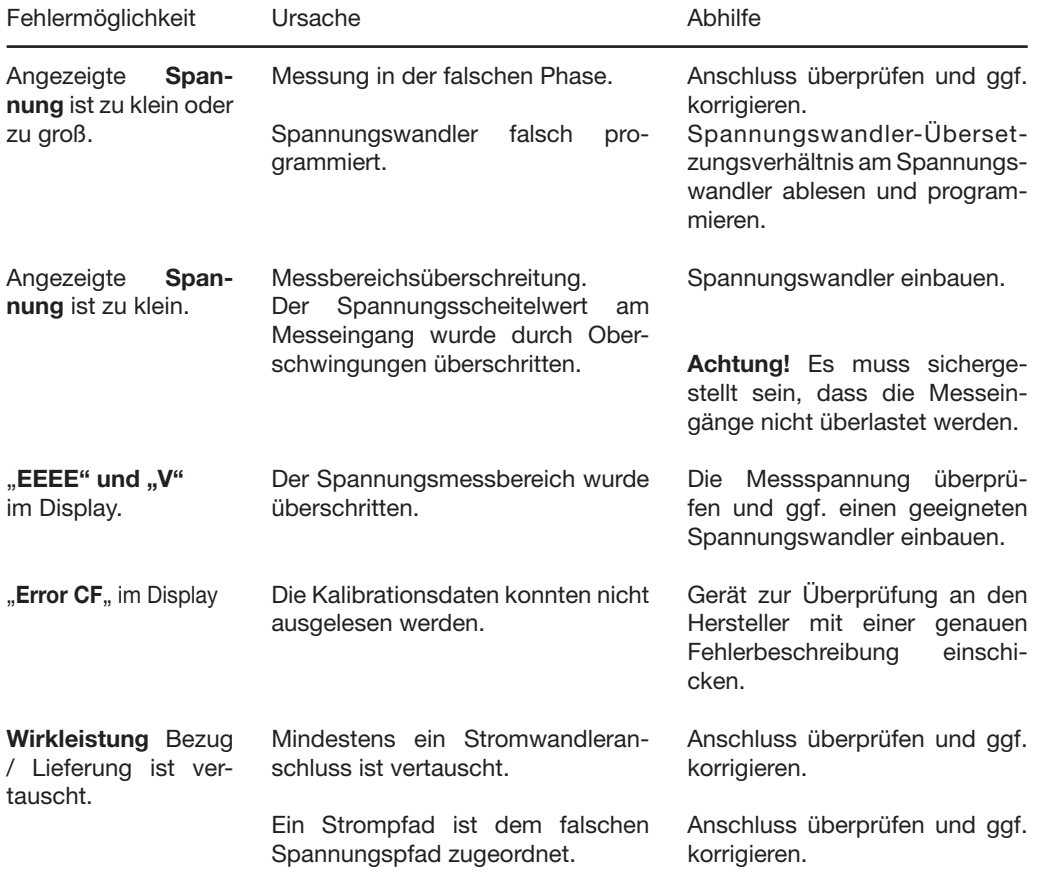

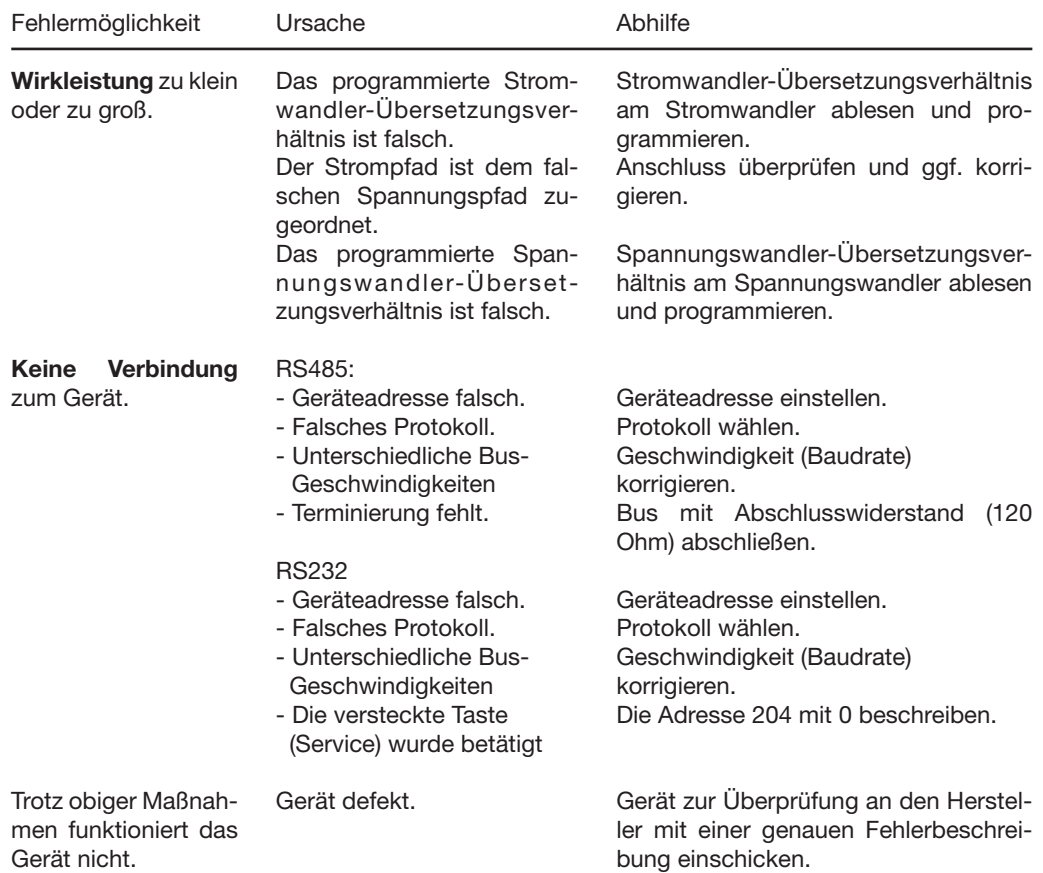

# Technische Daten

## Allgemein

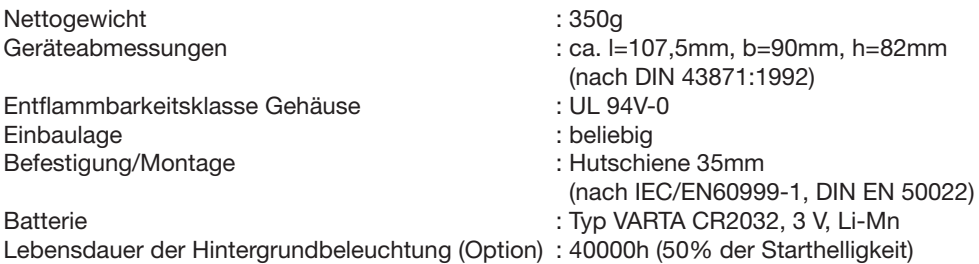

## Umgebungsbedingungen im Betrieb

Das UMG104 ist für den wettergeschützten, ortsfesten Einsatz vorgesehen. Das UMG104 erfüllt die Einsatzbedingungen nach DIN IEC 60721-3-3.

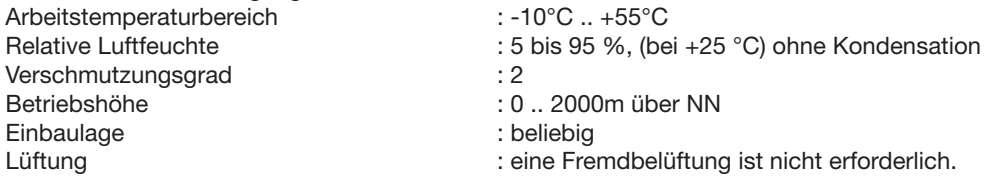

## Transport und Lagerung

Die folgenden Angaben gelten für Geräte, die in der Originalverpackung transportiert bzw. gelagert werden. Freier Fall : 1m Temperatur : -20°C bis +70°C

## Versorgungsspannung

Die Versorgungsspannung muss über einen UL gelisteten Leitungsschutzschalter oder G-Sicherungseinsatz an das UMG104 angeschlossen werden. Bei der Verwendung von G-Sicherungseinsätzen muss auch der Sicherungshalter UL gelistet sein.

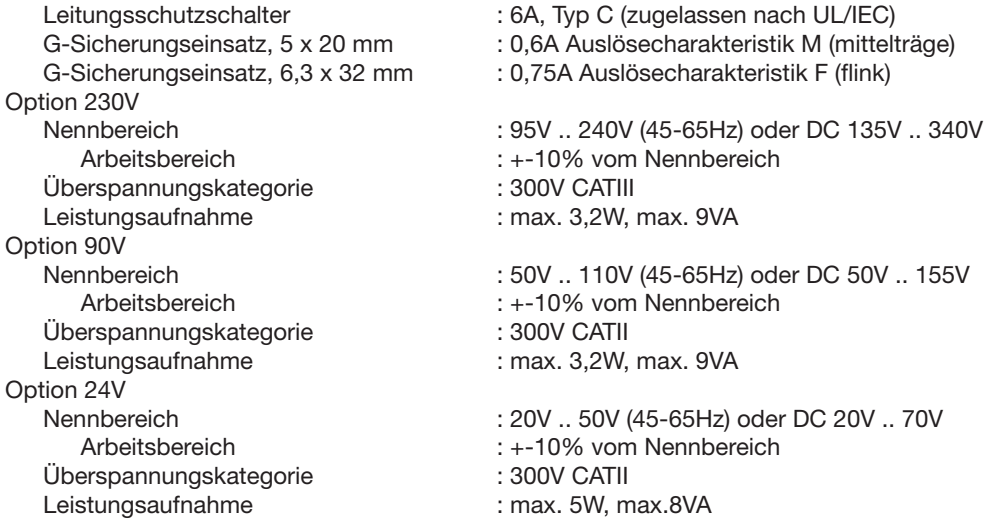

Anschließbare Leiter

Pro Klemmstelle darf nur ein Leiter angeschlossen werden!<br>Eindrähtige, mehrdrähtige, feindrähtige : 0,08 - 2,5mm2, AWG 28 - 12 Eindrähtige, mehrdrähtige, feindrähtige : 0,08 - 2,5mm2, AV<br>Stiftkabelschuhe, Aderendhülsen : 1,5mm<sup>2</sup>, AWG 16 Stiftkabelschuhe, Aderendhülsen

## **Schutzklasse**

Schutzklasse II nach IEC 60536 (VDE 0106, Teil 1), d. h. ein Schutzleiteranschluss ist nicht erforderlich!

Fremdkörper- und Wasserschutz : IP20 nach EN60529 September 2000, IEC60529:1989

# Ein- und Ausgänge

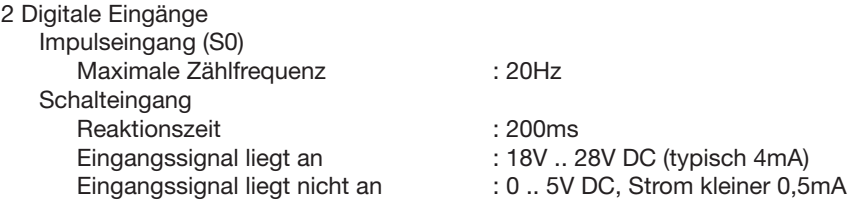

2 Digitale Ausgänge, Halbleiterrelais, nicht kurzschlussfest.

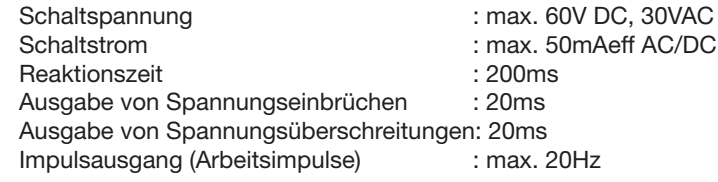

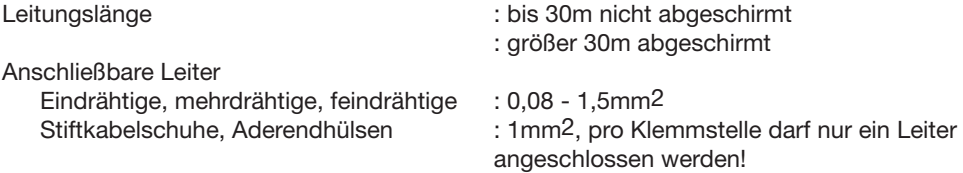

#### Temperaturmesseingang

Updatezeit : ca. 200ms Gesamtbürde (Fühler + Leitung) : max. 4kOhm

: PT100, PT1000, KTY83, KTY84

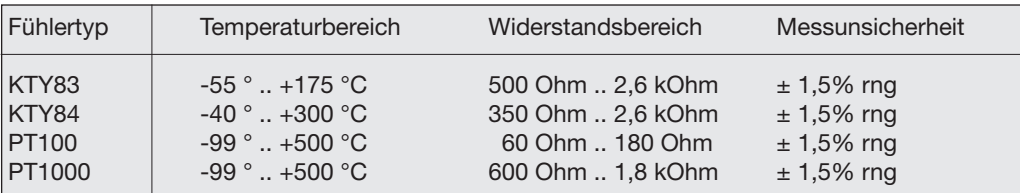

*rng = Messbereich*

Anschließbare Leiter

Eindrähtige, mehrdrähtige, feindrähtige : 0,08 - 1,5mm2 Stiftkabelschuhe, Aderendhülsen : 1mm2, pro Klemmstelle darf nur ein Leiter

Leitungslänge : bis 30m nicht abgeschirmt

: größer 30m abgeschirmt

angeschlossen werden!

## **Schnittstellen**

Protokoll, Modbus RTU : Modbus RTU/Slave

RS485 (Option) : Stecker, SUB D 9-polig<br>Protokoll Profibus (Option) : Profibus DP/V0 nach EN 50170 Protokoll, Profibus (Option)<br>Übertragungsrate

RS232 : 5 polige Schraubklemmen.

Protokoll : Modbus RTU/Slave Übertragungsrate 9600bps, 19.2kbps, 38.4kbps, 115.2kbps

RS485 : 2 polige Schraubklemmen.

 Übertragungsrate : 9.6kbps, 19.2kbps, 38.4kbps, 57.6kbps, 115.2kbps, 921.6kbps

- 
- : 9,6kBaud bis 12MBaud

## Messunsicherheit

Die Messunsicherheit des UMG104 gilt für die Verwendung der folgenden Messbereiche. Der Messwert muss innerhalb der angegebenen Grenzen liegen. Außerhalb dieser Grenzen ist die Messunsicherheit nicht spezifiziert.

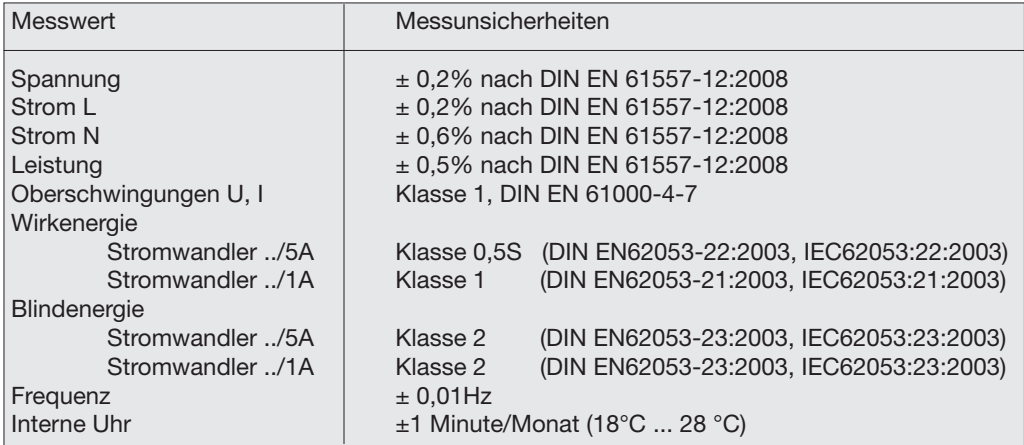

Die Spezifikation gilt unter folgende Bedingungen:

- Jährliche Neukalibrierung,
- eine Vorwärmzeit von 10 Minuten,
- eine Umgebungstemperatur von 18 .. 28°C.

Wird das Gerät außerhalb des Bereiches von 18 .. 28°C betrieben, so muss ein zusätzlicher Messfehler von ±0,01% vom Messwert pro °C Abweichung berücksichtigt werden.

## Messeingänge

### Spannungsmessung

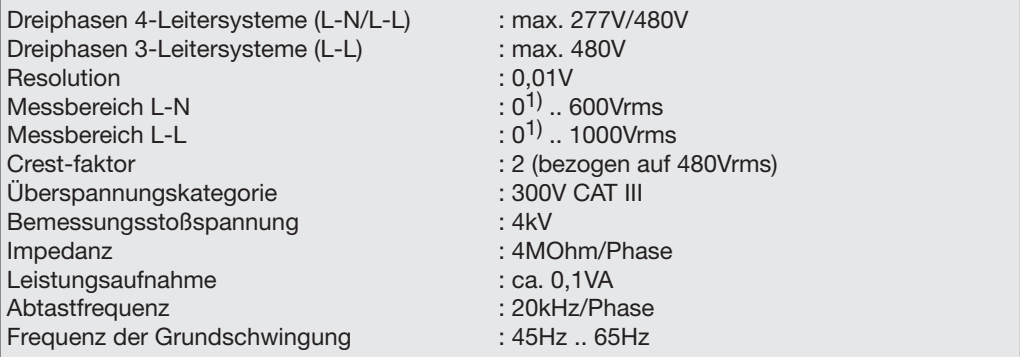

<sup>1)</sup> Das UMG104 kann nur dann Messwerte ermitteln, wenn an mindestens einem Spannungsmesseingang eine Spannung L-N von größer 10Veff oder eine Spannung L-L von größer 18Veff anliegt.

Anschließbare Leiter (Strommessung und Spannungsmessung) Pro Klemmstelle darf nur ein Leiter angeschlossen werden!<br>Eindrähtige. mehrdrähtige. feindrähtige : 0.08 - 4mm2, AWG 28 - 12 Eindrähtige, mehrdrähtige, feindrähtige Stiftkabelschuhe, Aderendhülsen : 2,5mm<sup>2</sup>, AWG 14

# Strommessung

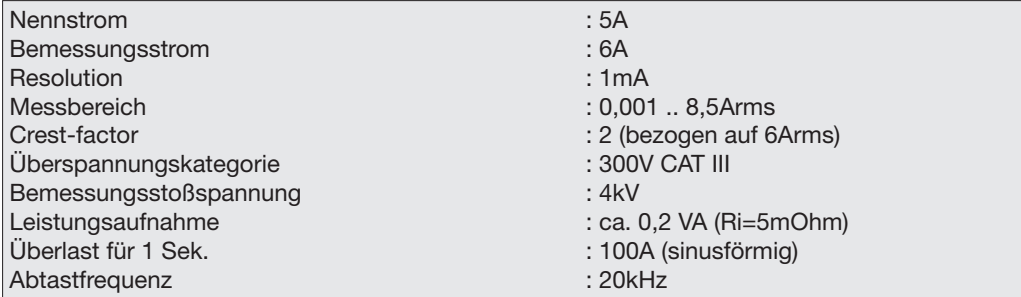

## Parameterliste

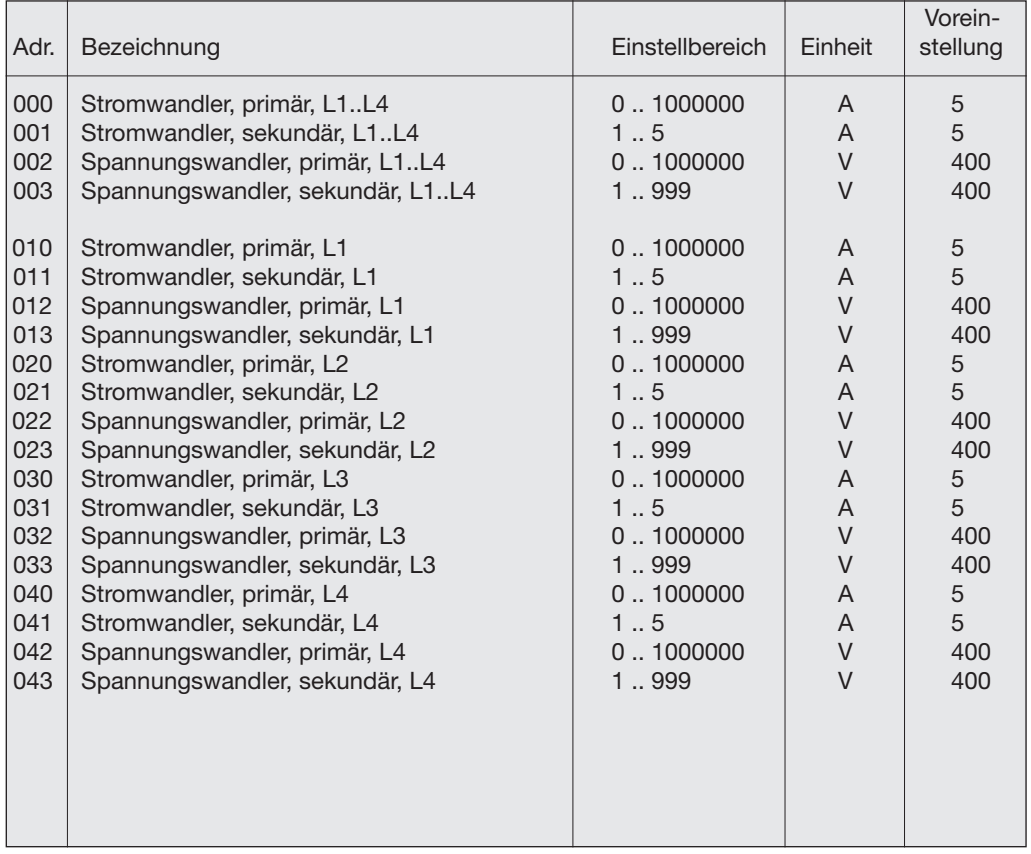
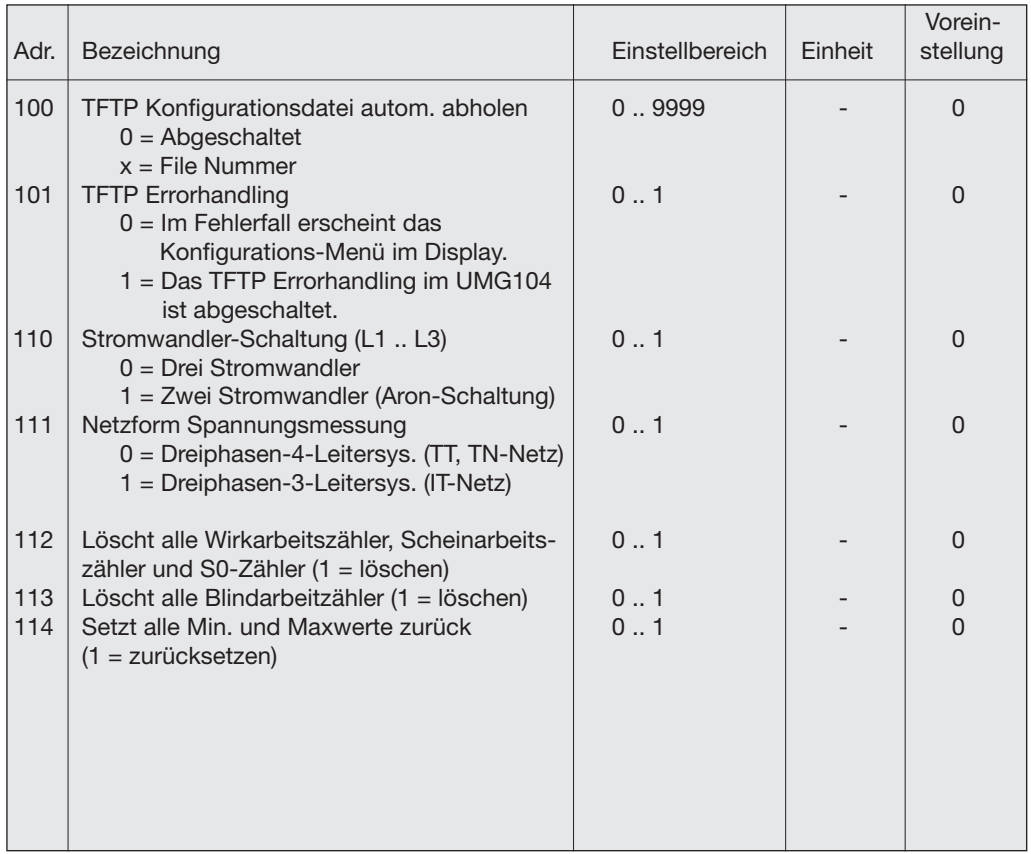

### **UMG 104**

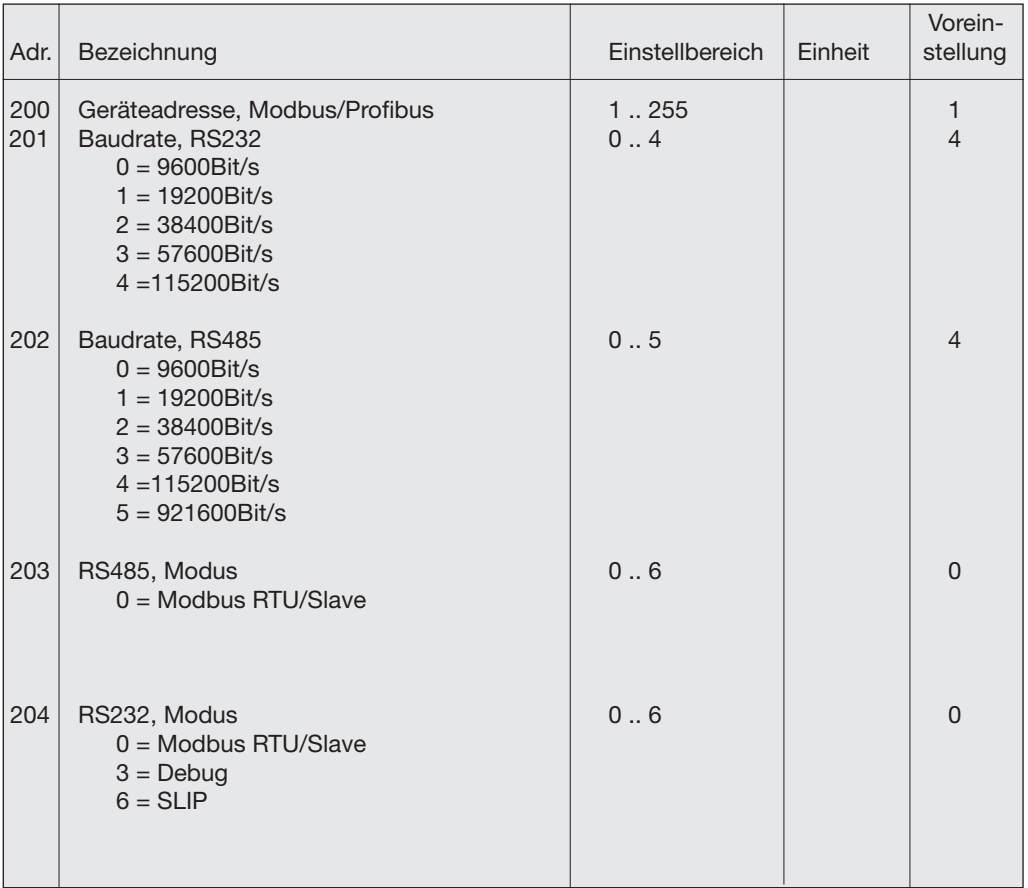

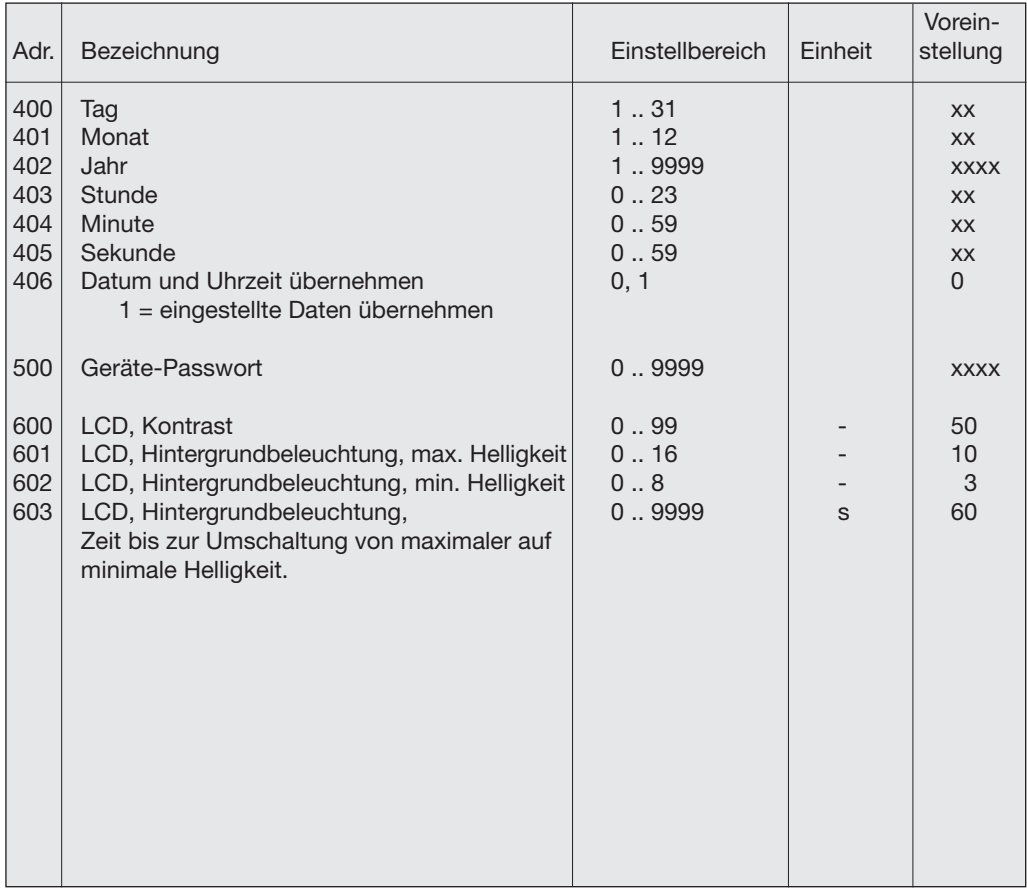

## Messwertanzeigen

Folgende Messwerte können Sie sich, in der werkseitigen Voreinstellung, mit den Tasten 1 und 2 im Display anzeigen lassen. Die verwendeten Messwert-Bezeichnungen sind abgekürzt und

haben folgende Bedeutung: Wirkleistung = Wirkleistung, Bezug

Blindleistung = Blindleistung, induktiv

Wirkarbeit = Wirkarbeit, Bezug mit Rücklaufsperre

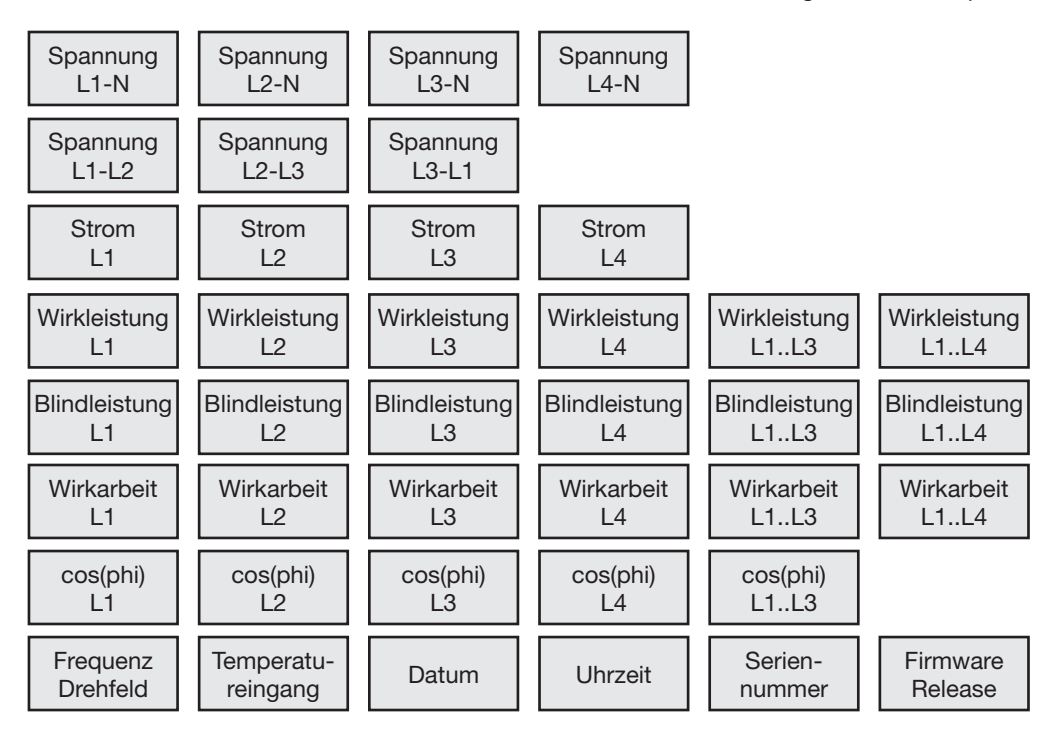

# Konformitätserklärung

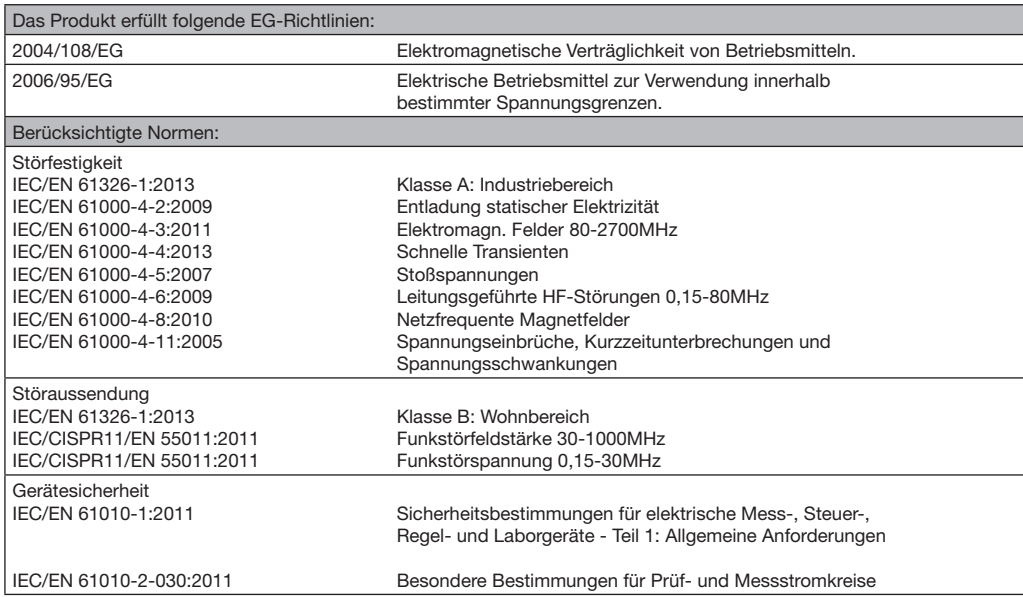

## **Maßbilder**

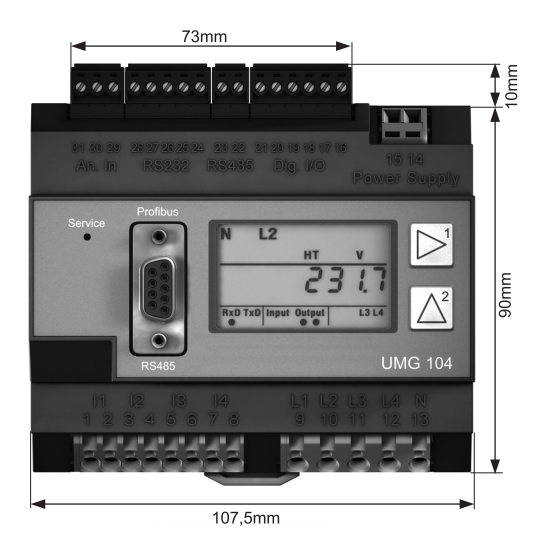

Vorderansicht Seitenansicht Seitenansicht

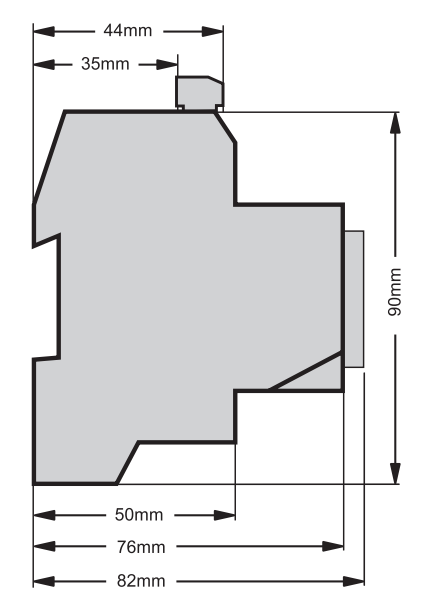

### Anschlussbeispiel UMG104

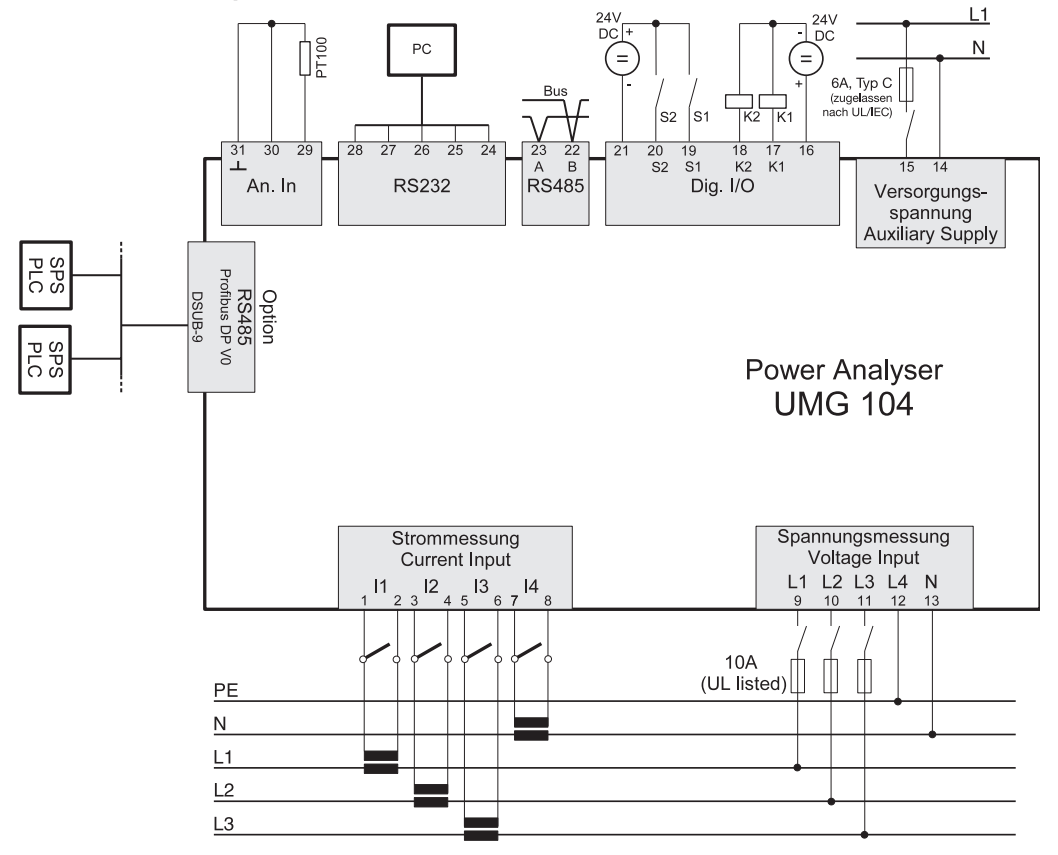

# Kurzanleitung

### Primärstrom einstellen

Sie haben drei gleiche Stromwandler mit einem Stromwandlerverhältnis von 200A/5A. Sie möchten den Primärstrom von 200A programmieren.

Hierfür müssen Sie auf der Adresse *000* den Wert *200* für den Primärstrom eingetragen. Der Sekundärstrom ist auf Adresse *001* werkseitig auf 5A voreingestellt.

#### Wechsel Sie in den Programm-Modus

Betätigen Sie die Tasten 1 und 2 gleichzeitig für etwa eine Sekunde.

Das Symbol für den Programmier-Modus PRG erscheint.

Der Inhalt der Adresse 000 wird angezeigt.

#### Adresse ändern

Da schon die Adresse 000 angezeigt wird, muss die Adresse nicht mehr geändert werden.

#### Geben Sie den Primärstrom ein

Mit Taste 1 die zu ändernde Ziffer wählen. Mit Taste 2 die gewählte Ziffer ändern.

#### Verlassen Sie den Programm-Modus

Beide Tasten für etwa 1 Sekunde gleichzeitig betätigen.

Die Stromwandlereinstellung wird gespeichert und das Gerät kehrt in den Anzeige-Modus zurück.

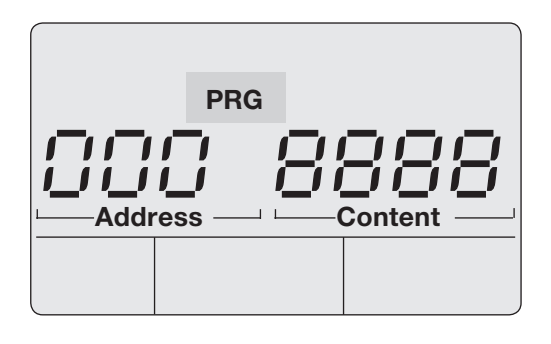

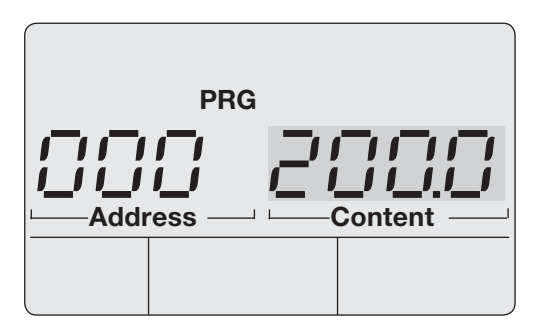